# **Makefile**

makefile Windows Windows IDE extendional the makefile that the makefile that the HTML http://www.tal.com/makefile.com/makefile.com/makefile 业人士 你还是要了解 HTML 的标识的含义 特别在 Unix 下的软件编译 你就不能不自己写 makefile 会不会写 makefile 的 makefile インタトリング makefile インター こうしょうかい こうしょうかい こうしょうかい こうしゅう こうしょうかい こうしゅうしょう こうしょう makefile community controlled with the community  $\mathbb{R}^n$  and  $\mathbb{R}^n$  and  $\mathbb{R}^n$  and  $\mathbb{R}^n$  and  $\mathbb{R}^n$ makefile Shell makefile " ——" "  $\blacksquare$  " " and make make  $\blacksquare$  $\mathsf{make}$  make  $\mathsf{make}$  makefile  $\mathsf{make}$ Delphi make Visual C++ nmake Linux GNU make makefile wakefile the makefile of the state of the state of the make and the make the make  $\sim$ edHat Linux 8.0 make The SNU make The RedHat Linux 8.0 make 3.80 必竟 这个 make 是应用最为广泛的 也是用得最多的 而且其还是最遵循于 IEEE 1003.2-1992 标准的 POSIX.2)。  $C/C++$   $C/C++$ UNIX GCC CC ——————————  $C$   $C++$  pas Windows .obj UNIX .o Object File compile Object File 合成执行文件 这个动作叫作链接 link)。  $C/C++$  $\overline{O}$  OBJ  $\overline{O}$  $1$   $0$   $0$   $0$   $0$   $0$   $0$  $\bullet$  Object File Windows " " Library File) .ib UNIX Archive File .a  $q$  object File  $q$ Object File **Error** Note that the Linker Error Computer Link 2001 Object File.

#### GNU make

#### Makefile

———————

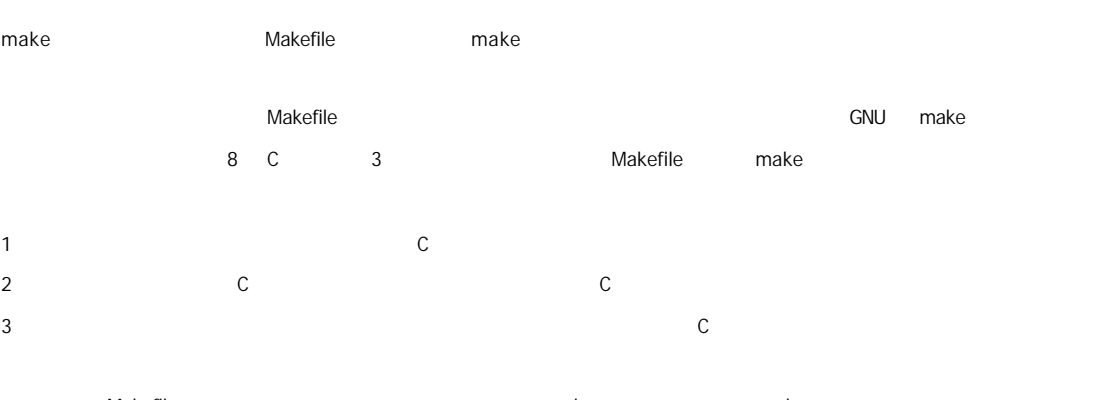

**Makefile**  Make make make make make make example make example a make make make example a make make example a make  $\frac{1}{\sqrt{N}}$ 

#### Makefile

Makefile 2008 Makefile 2008 Makefile 2008 Makefile 2008 Makefile 2008 Makefile 30

#### target ... : prerequisites ...

command ... ...

## target Object File Label  $\boldsymbol{\theta}$

prerequisites target command make **Example Shell** command

target target target target target target target target target target target target target target target target command between prerequisites target target command command  $\blacksquare$ Makefile Makefile

**Makefile Makefile** Makefile 人工,我会认真是我会认真的。<br>因为我会们的人工作经验的是,我会认真的工作经验的是,我会认真的是我会认真的。

正如前面所说的 如果一个工程有 3 个头文件 8 C 文件 我们为了完成前面所述的那三个规则 我们的 Makefile 应该是

edit : main.o kbd.o command.o display.o \ insert.o search.o files.o utils.o cc -o edit main.o kbd.o command.o display.o \ insert.o search.o files.o utils.o main.o : main.c defs.h cc -c main.c kbd.o : kbd.c defs.h command.h cc -c kbd.c command.o : command.c defs.h command.h cc -c command.c display.o : display.c defs.h buffer.h cc -c display.c insert.o : insert.c defs.h buffer.h cc -c insert.c search.o : search.c defs.h buffer.h cc -c search.c files.o : files.c defs.h buffer.h command.h cc -c files.c utils.o : utils.c defs.h cc -c utils.c clean :

rm edit main.o kbd.o command.o display.o \

insert.o search.o files.o utils.o

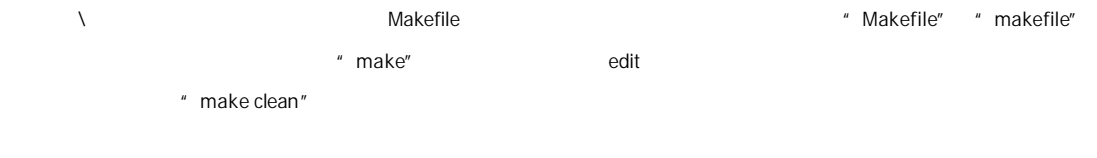

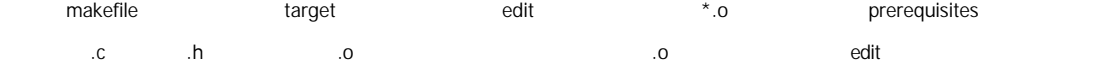

 $\Box$  Tab  $\Box$  make make targets prerequisites prerequisites targets targets target target make

elean clean clean clean clean clean clean clean clean clean clean clean clean clean and lable and lable and the transmission of the transmission of the transmission of the transmission of the transmission of the transmiss  $m$ ake  $m$ ake  $m$ ake  $m$ ake energy  $m$ ake  $m$ ake  $m$ ake  $m$ ake  $m$ ake  $m$ ake  $m$ 显得指出这个 lable 的名字 这样的方法非常有用 我们可以在一个 makefile 中定义不用的编译或是和编译无关的命令 比如程

make

make

- 1 make  $\blacksquare$  Makefile" "makefile" 1
- 2 target target target that the edit" because the edit of the edit of the edit of the edit of the edit of the edit of the edit of the edit of the edit of the edit of the edit of the edit of the edit of
- 3 如果 edit 文件不存在 或是 edit 所依赖的后面的 .o 文件的文件修改时间要比 edit 这个文件新 那么 他就会执行后面所定 edit
- 4 如果 edit 所依赖的.o 文件也存在 那么 make 会在当前文件中找目标为.o 文件的依赖性 如果找到则再根据那一个规则生成.o
- 5 当然 你的 C 文件和 H 文件是存在的啦 于是 make 会生成 .o 文件 然后再用 .o 文件生命 make 的终极任务 也就是执 edit
- $m$ ake  $m$ ake  $m$ kw $k$  $m$ ake  $m$
- $m$ ake and make  $m$
- $\alpha$  clean  $\alpha$ make  $\qquad -$  make clean"
- $\mathsf{file}.\mathsf{c}$  $\mathsf{file}.\mathsf{o}\hspace{1cm}\mathsf{file}.\mathsf{o}\hspace{1cm}\mathsf{file}.\mathsf{o}\hspace{1cm}\mathsf{file}.\mathsf{o}\hspace{1cm}\mathsf{file}.\mathsf{o}\hspace{1cm}\mathsf{false}$
- 时间要比 edit 要新 所以 edit 也会被重新链接了 详见 edit 目标文件后定义的命令)。
	- 而如果我们改变了"command.h" 那么 kdb.o command.o files.o 都会被重编译 并且 edit 会被重链接
- makefile
- edit edit : main.o kbd.o command.o display.o \
- insert.o search.o files.o utils.o cc -o edit main.o kbd.o command.o display.o \
- insert.o search.o files.o utils.o
- $[.6]$ 是三个地方 还有一个地方在 clean )。当然 我们的 makefile 并不复杂 所以在两个地方加也不累 但如 makefile 变得  $\blacksquare$  makefile  $\blacksquare$  makefile  $\blacksquare$  makefile  $\blacksquare$ wakefile the makefile control of the makefile control of the property  $\sim$ 比如 我们声明一个变量 objects, OBJECTS, objs, OBJS, obj, 或是 OBJ 反正不管什么啦 只要能够表示 obj 文件就行了 makefile
- objects = main.o kbd.o command.o displayo \ insert.o search.o files.o utils.o

#### 于是 我们就可以很方便地在我们的 makefile 中以"\$(objects)"的方式来使用这个变量了 于是我们的改良版 makefile 就变成

objects = main.o kbd.o command.o display.o \ insert.o search.o files.o utils.o

edit : \$(objects) cc -o edit \$(objects) main.o : main.c defs.h cc -c main.c kbd.o : kbd.c defs.h command.h cc -c kbd.c command.o : command.c defs.h command.h cc -c command.c display.o : display.c defs.h buffer.h cc -c display.c insert.o : insert.c defs.h buffer.h cc -c insert.c search.o : search.c defs.h buffer.h cc -c search.c files.o : files.c defs.h buffer.h command.h cc -c files.c utils.o : utils.c defs.h cc -c utils.c clean : rm edit \$(objects)

于是如果有新的 .o 文件加入 我们只需简单地修改一下 objects 变量就可以了 make GNU make 很强大 它可以自动推导文件以及文件依赖关系后面的命令 于是我们就没必要去在每一个[.o]文件后都写上类似 make extensive make make  $[.0]$   $[.c]$   $[.0]$   $[.0]$ 就会是 whatever.o 的依赖文件 并且 cc -c whatever.c 也会被推导出来 于是 我们的 makefile 再也不用写得这么复杂 我们 makefile

objects = main.o kbd.o command.o display.o \ insert.o search.o files.o utils.o

edit : \$(objects) cc -o edit \$(objects)

main.o : defs.h

kbd.o : defs.h command.h command.o : defs.h command.h display.o : defs.h buffer.h insert.o : defs.h buffer.h search.o : defs.h buffer.h

files.o : defs.h buffer.h command.h

utils.o : defs.h

.PHONY : clean

clean :

rm edit \$(objects)

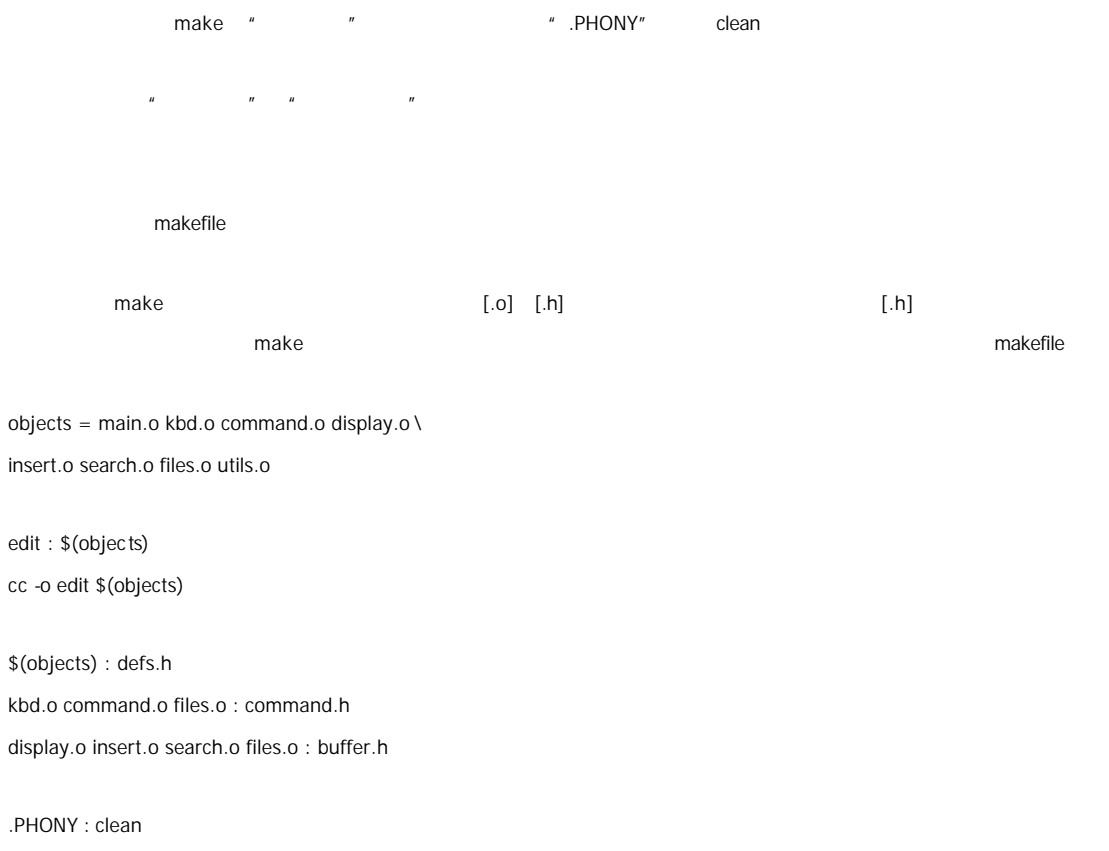

clean : rm edit \$(objects)

 $m$ akefile  $m$ 

每个 Makefile 中都应该写一个清空目标文件 .o 和执行文件 的规则 这不仅便于重编译 也很利于保持文件的清洁 这是一  $\theta = m$ clean: rm edit \$(objects) .PHONY : clean clean : -rm edit \$(objects) .PHONY clean " " rm dean water website the term of the term of the term of the term of the term of the term of the term of the ter  $\frac{1}{\sqrt{2}}$  clean  $\frac{1}{\sqrt{2}}$  clean  $\frac{1}{\sqrt{2}}$ makefile end makefile makefile makefile makefile makefile that the makefile that the make  $\mathbf{r}$ Makefile ——————— Makefile Makefile 2008 Product 2008 Product 2008 Product 2008 Product 2008 Product 2008 Product 2008 Product 2008 Product 1 a later than  $\blacksquare$  a later than  $\blacksquare$  a later than  $\blacksquare$  a later  $\blacksquare$  a later  $\blacksquare$  a later  $\blacksquare$  a later  $\blacksquare$  a later  $\blacksquare$  a later  $\blacksquare$  a later  $\blacksquare$  a later  $\blacksquare$  a later  $\blacksquare$  a later  $\blacksquare$  a later  $\$ 2 make Makefile make 3 State of Makefile ト我们要定义一系列的变量,但是在这个有点你 C a and Makefile expected to the Makefile of Makefile なんていしゃ 4 the term of the Makefile term of Makefile term of Makefile terms include terms include 根据某些情况指定 Makefile 中的有效部分 就像 C 语言中的预编译#if 一样 还有就是定义一个多行的命令 有关这一部分的内 5 Makefile  $UNIX$  Shell  $*$   $\#''$   $C/C++$   $*$  //" Makefile  $+$   $\#$ "

Makefile **Makefile Makefile Makefile** 

Makefile

make make make make make make makefile" "makefile" "Makefile" "Makefile" "Makefile"  $"$  Makefile"  $"$ 

> a GNUmakefile" GNU make make make "makefile" make "makefile" "Makefile"

Makefile " Make.Linux" " Make.Solaris" " Make.AIX" Makefile **make "-f" "--file"** make -f Make.Linux make --file Make.AIX

Makefile

Makefile include heta Makefile enter C #include include to Makefile of C #include include

include <filename>

filename Shell

include include  $[Tab]$  include  $\leq$  filename> Makefile a.mk b.mk c.mk c.mk too.make \$(bar) e.mk f.mk

include foo.make \*.mk \$(bar)

include foo.make a.mk b.mk c.mk e.mk f.mk

make hoclude include Makefile **Makefile**  $C/C++$  #include  $\blacksquare$  make each make make make  $\blacksquare$ 

1 make "-I" "--include-dir" make

2 如果目录<prefix>/include 一般是 /usr/local/bin /usr/include 存在的话 make 也会去找

 $m$ ake  $\qquad$ 的读取 make 会再重试这些没有找到 或是不能读取的文件 如果还是不行 make 才会出现一条致命信息 如果你想让 make  $include \qquad \qquad$   $\qquad \qquad$   $\qquad \qquad$   $\qquad \qquad$   $\qquad \qquad$   $\qquad \qquad$   $\qquad \qquad$   $\qquad \qquad$   $\qquad \qquad$   $\qquad \qquad$   $\qquad$   $\qquad \qquad$   $\qquad \qquad$   $\qquad \qquad$   $\qquad$   $\qquad \qquad$   $\qquad \qquad$   $\qquad \qquad$   $\qquad \qquad$   $\qquad \qquad$   $\qquad \qquad$   $\qquad \qquad$   $\qquad \qquad$   $\qquad \qquad$   $\qquad \qquad$ 

-include <filename>

 $i$ nclude  $i$ 

**MAKEFILES** 

MAKEFILES make include Makefile **Makefile**  The include the method of Makefile  $\mathbb{R}$  " make  $\rho$  make the makefile  $\rho$  make  $\rho$  make  $\rho$ 到它的影响 这绝不是你想看到的 在这里提这个事 只是为了告诉大家 也许有时候你的 Makefile 出现了怪事 那么你可以 make

GNU make the make the make the make 1 Makefile 2 include Makefile  $3$  $4$  $5$ 

 $6$  $\overline{7}$ 1-5  $\,$  6-7  $\,$  6-7  $\,$  $\Box$ make exactly make the make  $\Box$ 

 $\blacksquare$  the contract of  $\blacksquare$  make  $\blacksquare$ 

————

Makefile 2000 No. All Makefile 中只应该有一个最大的目标,而且这个目标都是被这个目标的是他们的目标都是被这个目标的。而且这个目标都是  $m$ ake  $m$ 

 $\mathbb{R}^m$  and  $\mathbb{R}^m$  are  $\mathbb{R}^m$  make  $\mathbb{R}^m$  make  $\mathbb{R}^m$ 

foo.o: foo.c defs.h  $#$  foo

cc -c -g foo.c

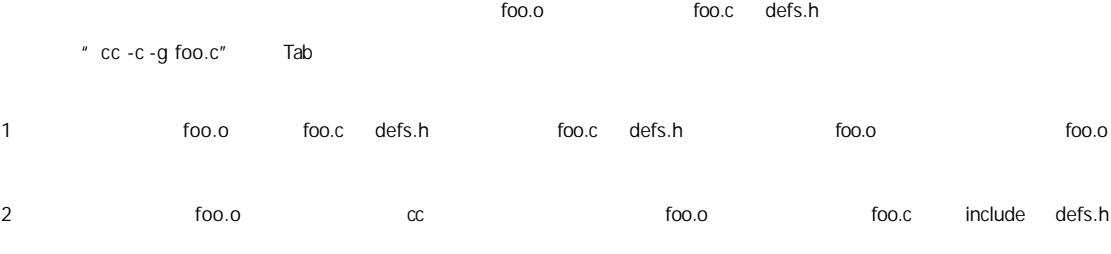

#### targets : prerequisites

#### command

...

### targets : prerequisites ; command

command ...

#### targets experiments and  $\sim$  2007  $\mu$  2007  $\mu$  2007  $\mu$  2007  $\mu$  2007  $\mu$  3007  $\mu$  3007  $\mu$  3007  $\mu$  3007  $\mu$  3007  $\mu$  3007  $\mu$  3007  $\mu$  3007  $\mu$  3007  $\mu$  3007  $\mu$  3007  $\mu$  3007  $\mu$  3007  $\mu$  3007  $\mu$  300

command entity and target:prerequisites" and target:prerequisites" [Tab ] prerequisites

## prerequisites  $\frac{u}{u}$

 $\boldsymbol{n}$ 如果命令太长 你可以使用反斜框 '\' 作为换行符 make 对一行上有多少个字符没有限制 规则告诉 make 两件事

make UNIX Shell /bin/sh

make  $\frac{u}{u} + u \cdot \frac{u}{u} + \frac{2u}{u} \cdot \frac{u}{u}$  ...]" Unix B-Shell

波浪号 "~" 字符在文件名中也有比较特殊的用途 如果是"~/test" 这就表示当前用户的\$HOME 目录下的 test 目录 "~hchen/test"则表示用户 hchen 的宿主目录下的 test 目录。(这些都是 Unix 下的小知识了 make 也支持 而在 Windows  $MS-DOS$   $''$   $HOME"$ 

 $\binom{n}{k}$  \*.c." "\*" 那么可以用转义字符"\" "\\*"来表示真实的"\*"字符 而不是任意长度的字符串

clean: rm  $-f^*$ .o  $\mathbb{R}$  and  $\mathbb{R}$  is the shell shell contribution  $\mathbb{R}$  shell  $\mathbb{R}$  and  $\mathbb{R}$  and  $\mathbb{R}$  and  $\mathbb{R}$  and  $\mathbb{R}$  and  $\mathbb{R}$  and  $\mathbb{R}$  and  $\mathbb{R}$  and  $\mathbb{R}$  and  $\mathbb{R}$  and  $\mathbb{R}$  and  $\mathbb{R}$  print: \*.c lpr -p \$? touch print print  $[ .c]$   $"$  \$?" objects =  $*.o$ [\*.o] objects "\*.o" Makefile  $C/C++$  objects  $[.0]$ objects := \$(wildcard \*.o) " wildcard" Makefile  $\blacksquare$  $\blacksquare$  make make make make  $\blacksquare$ Makefile 文件中的特殊变量"VPATH"就是完成这个功能的 如果没有指明这个变量 make 只会在当前的目录中去找寻依赖文  $\blacksquare$  make  $\blacksquare$ VPATH = src:../headers asset and the src" with the aders" make the state that the state of the state  $\mathbb{R}$  and the state of the state of the state of the state of the state of the state of the state of the state of the state of the state of t make "vpath" when we have make "vpath" the value of  $\mathbb{R}^n$  and  $\mathbb{R}^n$  and  $\mathbb{R}^n$  and  $\mathbb{R}^n$  and  $\mathbb{R}^n$  and  $\mathbb{R}^n$  and  $\mathbb{R}^n$  and  $\mathbb{R}^n$  and  $\mathbb{R}^n$  and  $\mathbb{R}^n$  and  $\mathbb{R}^n$  and  $\mathbb{$  $VPATH$ 1 vpath <pattern> <directories> 为符合模式<pattern>的文件指定搜索目录<directories>

2 vpath <pattern>

<pattern>

3 vpath

vapth 使用方法中的<pattern>需要包含"%"字符 "%"的意思是匹配零或若干字符 例如 "%.h"表示所有以".h" 尾的文件 <pattern>指定了要搜索的文件集 <directories>则指定了<pattern>的文件集的搜索的目录 例如

vpath %.h ../headers

make " ../headers" ...

 $\nu$  vpath  $\alpha$  vpath  $\alpha$  vpath  $\alpha$  vpath  $\alpha$  vpath  $\alpha$ <pattern> make vpath

vpath %.c foo vpath % blish vpath %.c bar

其表示".c"结尾的文件 先在"foo"目录 然后是"blish" 最后是"bar"目录

vpath %.c foo:bar

vpath % blish

而上面的语句则表示".c"结尾的文件 先在"foo"目录 然后是"bar"目录 最后才是"blish"目录

 $\blacksquare$  clean" and  $\blacksquare$ 

clean:

rm \*.o temp

 $\mu$  clean" and  $\mu$ 

" make clean"

" clean" " " " make 无法生成它的依赖关系和决定它是否要执行 我们只有通过显示地指明这个"目标"才能让其生效 当然 "伪目标"的取名  $\mathbf{u}$  and  $\mathbf{v}$  and  $\mathbf{v}$  and

当然 为了避免和文件重名的这种情况 我们可以使用一个特殊的标记".PHONY"来显示地指明一个目标是"伪目标"

make  $\sqrt{m}$ 

.PHONY : clean

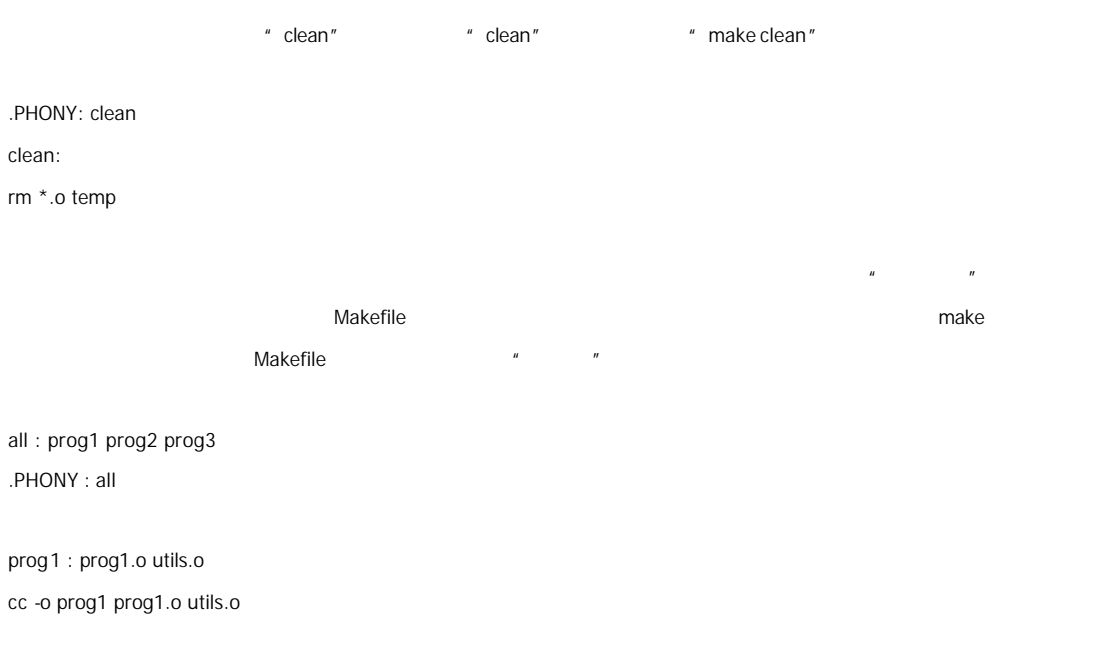

prog3 : prog3.o sort.o utils.o cc -o prog3 prog3.o sort.o utils.o

prog2 : prog2.o cc -o prog2 prog2.o

all :

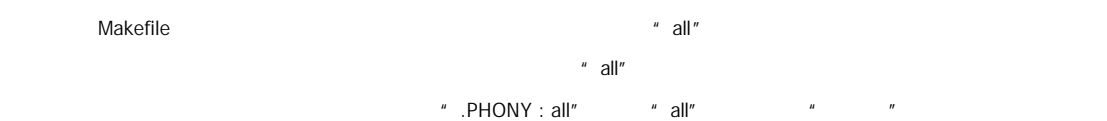

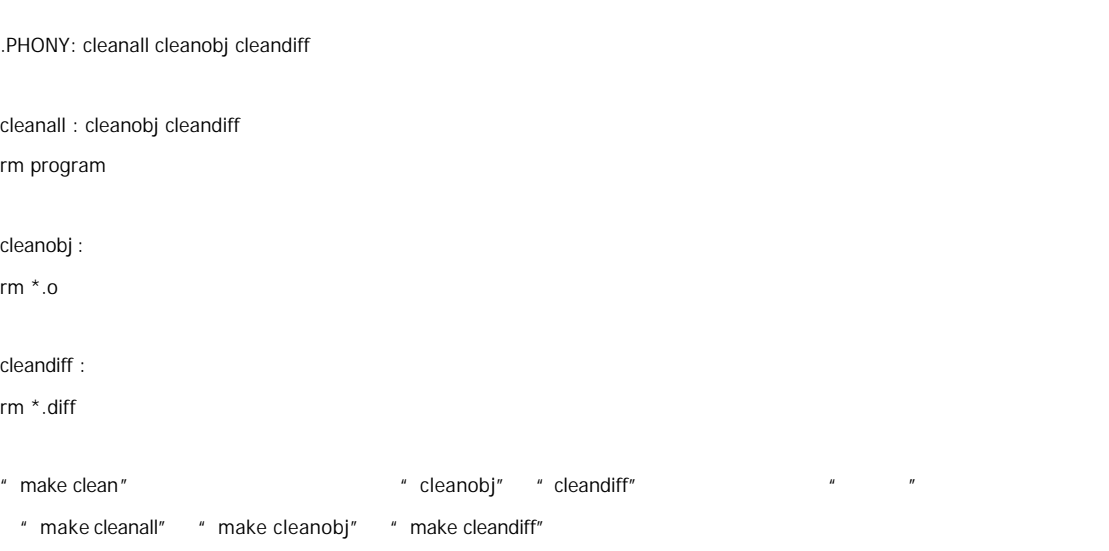

Makefile of the product of the product of the product of the product of the product of the product of the product of the product of the product of the product of the product of the product of the product of the product of

 $\blacksquare$   $\blacktriangleright \oslash \blacksquare$ 

bigoutput littleoutput : text.g

generate text.g -\$(subst output,,\$@) > \$@

bigoutput : text.g generate text.g -big > bigoutput littleoutput : text.g generate text.g -little > littleoutput

其中 -\$(subst output,,\$@)中的"\$"表示执行一个 Makefile 的函数 函数名为 subst 后面的为参数 关于函数 将在后面讲  $\alpha$  and  $\alpha$  is  $\mathfrak{g}_{\mathcal{Q}}$  is  $\mathfrak{g}_{\mathcal{Q}}$  . The set of the set of the set of the set of the set of the set of the set of the set of the set of the set of the set of the set of the set of the set of the set of th

<targets ...>: <target-pattern>: <prereq-patterns ...> <commands>

targets

...

target-parrtern targets

prereq-parrterns and target-parrtern target-parrtern

<target-parrtern> "%.o" 是我们的<target>集合中都是以".o"结尾的 而如果我们的<prereq-parrterns>定义成"%.c" 意思是对<target-parrtern>  $$\tt  
1.0]$  $[.c]$ 

 $\mu$   $\mu$   $\mu$   $\mu$   $\mu$   $\pi$   $\sim$   $\frac{M}{N}$   $\frac{N}{N}$   $\frac{N}{N}$   $\frac{N}{N}$   $\frac{N}{N}$  $\mathbb{R}^n$   $\setminus$  "  $\cong$   $\setminus$ "

objects = foo.o bar.o

all: \$(objects)

### \$(objects): %.o: %.c

\$(CC) -c \$(CFLAGS) \$< -o \$@

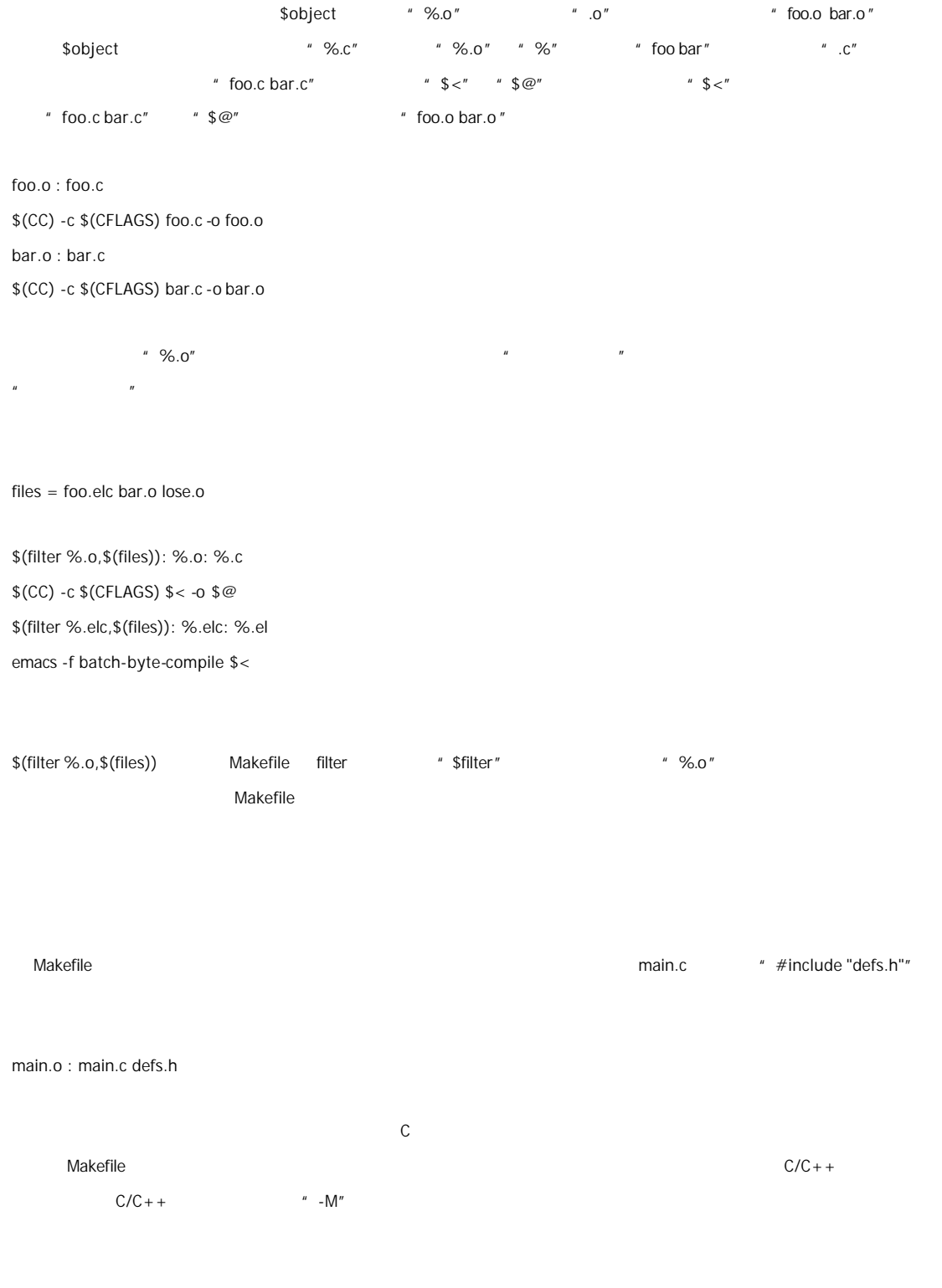

cc -M main.c

 $\n GMU$   $C/C++$   $\n$   $\blacksquare$   $\blacksquare$   $\blacksquare$   $\blacksquare$   $\blacksquare$   $\blacksquare$   $\blacksquare$   $\blacksquare$   $\blacksquare$   $\blacksquare$   $\blacksquare$   $\blacksquare$ 

#### gcc -M main.c

main.o: main.c defs.h /usr/include/stdio.h /usr/include/features.h \ /usr/include/sys/cdefs.h /usr/include/gnu/stubs.h \ /usr/lib/gcc-lib/i486-suse-linux/2.95.3/include/stddef.h \ /usr/include/bits/types.h /usr/include/bits/pthreadtypes.h \ /usr/include/bits/sched.h /usr/include/libio.h \ /usr/include/\_G\_config.h /usr/include/wchar.h \ /usr/include/bits/wchar.h /usr/include/gconv.h \ /usr/lib/gcc-lib/i486-suse-linux/2.95.3/include/stdarg.h \ /usr/include/bits/stdio\_lim.h

#### gcc -MM main.c

```
main.o: main.c defs.h
```
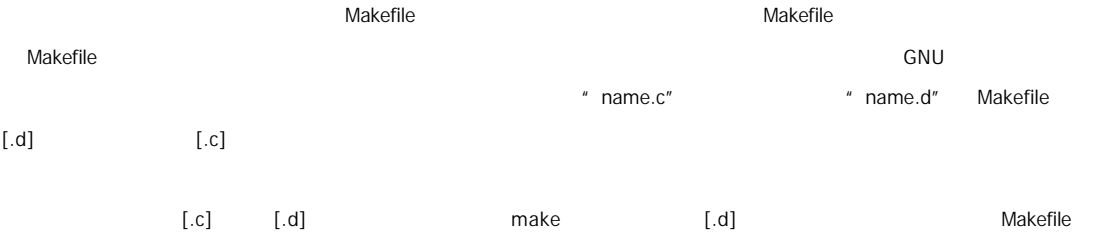

 $[$ .d]

%.d: %.c @set -e; rm -f \$@; \  $$(CC) -M$(CPPFLAGS)$   $<$  >  $@.$ \$\$\$\$; \ sed 's,\(\$\*\)\.o[ :]\*,\1.o \$@ : ,g' < \$@.\$\$\$\$ > \$@; \ rm -f \$@.\$\$\$\$

 $[{\bf .d}] \qquad \qquad {\bf .c} \qquad \qquad {\bf .m-f$} \circledast @" \qquad \qquad {\bf .d}$  $*$  \$<"  $[.c]$   $*$  \$@"  $*$  %.d"  $C$  name.c  $*$  %" 就是"name" "\$\$\$\$"意为一个随机编号 第二行生成的文件有可能是"name.d.12345" 第三行使用 sed 命令做了一个  $\mathsf{sed}$ 

main.o main.d : main.c defs.h

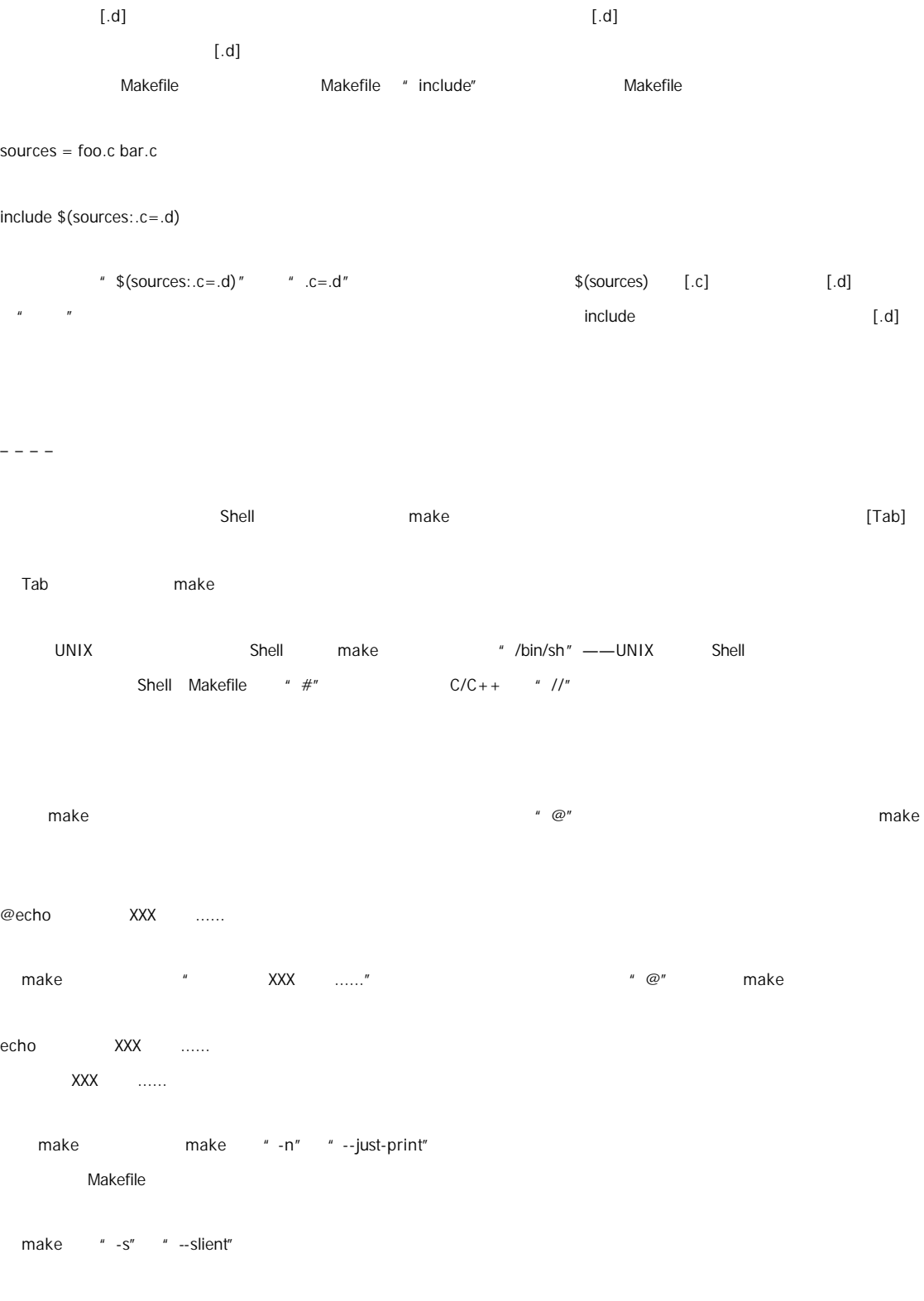

 $\blacksquare$  make  $\blacksquare$  $\alpha$ 

 $\rm cd$ 

exec:

cd /home/hchen pwd

exec:

cd /home/hchen; pwd

a make exec " " " and cd " pwd " Makefile " " cd " cd " " Makefile " cd " cd " " cd " cd " " cd " " cd " " cd pwd "/home/hchen"

make SHELL Shell UNIX Shell——/bin/sh MS-DOS MS-DOS SHELL THE SHELL THE UNIX UNIX UNIX 首先 make 会在 SHELL 所指定的路径中找寻命令解释器 如果找不到 其会在当前盘符中的当前目录中寻找 如果再找 **PATH THE PATH THE PATH THE PATH THE MS-DOS** 2009年10月 2012年10月 2012年10月 2012年10月 2012年10月 2012年10月 2012年10月 2012年10月 2012年10月 2012年10月 2012年10月 2012年10月 2012年10月 2012年10月 2012年10月 2012年10月 2012年10月 2012年10月 2012年10月 2012年 " .exe" " .com" " .bat" " .sh"

 $\blacksquare$  make each  $\blacksquare$  make each  $\blacksquare$  make  $\blacksquare$  make  $\blacksquare$  $\blacksquare$ 

有些时候 命令的出错并不表示就是错误的 例如 mkdir 命令 我们一定需要建立一个目录 如果目录不存在 那么 mkdir  $\blacksquare$  The contraction of  $\blacksquare$  and  $\blacksquare$  mkdir of  $\blacksquare$ mkdir

为了做到这一点 忽略命令的出错 我们可以在 Makefile 的命令行前加一个减号"-" Tab 键之后),标记为不管命令出不

clean: -rm -f \*.o

make "-i" "--ignore-errors" Makefile ".JGNORE"

make "-k" "--keep-going"

make

录的 Makefile 这有利于让我们的 Makefile 变得更加地简洁 而不至于把所有的东西全部写在一个 Makefile 这样会很难维 Makefile

**dual subdir the Makefile Wakefile** ※ 入口分析 和本社所有人 第一个目录下文件的编译程序 来指明了这个目录下文件的编译程序 来指明了这个目录下

Makefile

subsystem:

cd subdir && \$(MAKE)

subsystem:

\$(MAKE) -C subdir

 $\$(\textsf{MAKE})$  and the make  $\$(\textsf{MAKE})$ 

" subdir" make

Makefile " Makefile" Makefile Nakefile Makefile Makefile Demonstration Makefile N

Makefile **Makefile Makefile**  $\mathbf{r}$  -e"

Makefile

export <variable ...>

**Makefile** 

unexport <variable ...>

export variable = value

variable = value

export variable

export variable : = value

variable := value

export variable

export variable += value

variable += value

export variable

 $\exp$  export  $\frac{1}{2}$ 

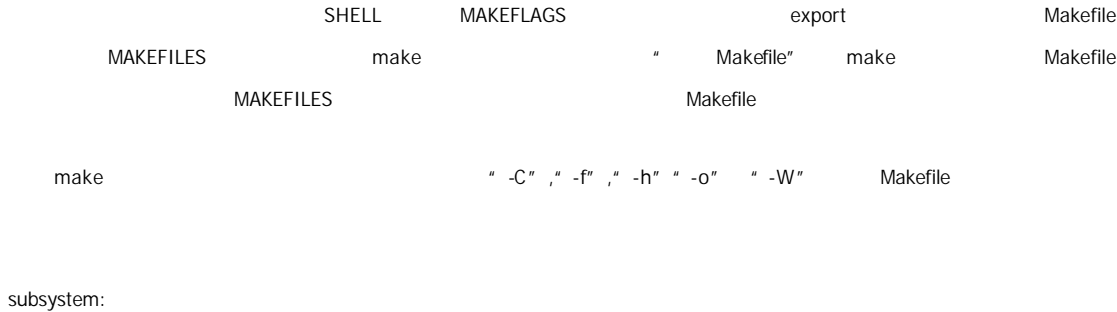

cd subdir && \$(MAKE) MAKEFLAGS=

如果你定义了环境变量 MAKEFLAGS 那么你得确信其中的选项是大家都会用到的 如果其中有"-t","-n", "-q"参数

"  $\blacksquare$ "  $\blacksquare$ "  $\blacksquare$ "  $\blacksquare$ "  $\blacksquare$ "  $\blacksquare$ "  $\blacksquare$   $\blacksquare$ "  $\blacksquare$   $\blacksquare$ "  $\blacksquare$   $\blacksquare$ "  $\blacksquare$   $\blacksquare$ "  $\blacksquare$   $\blacksquare$ "  $\blacksquare$   $\blacksquare$ "  $\blacksquare$   $\blacksquare$ "  $\blacksquare$   $\blacksquare$ "  $\blacksquare$   $\blacksquare$ "  $\blacksquare$   $\blacksquare$ "  $\blacksquare$ make "/home/hchen/gnu/make" make -w"

make: Entering directory `/home/hchen/gnu/make'.

而在完成下层 make 后离开目录时 我们会看到

make: Leaving directory `/home/hchen/gnu/make'

" $-C"$  make Makefile "-w"  $-C"$  "-slient" " --no-print-directory "  $"$  -w"

和。 Makefile 中出现一些相同的命令序列 那么我们可以为这些相同的命令序列 那么我们可以为这些相同的命令序列定义

" define" " endef"

## define run-yacc yacc \$(firstword \$^)

mv y.tab.c \$@

endef

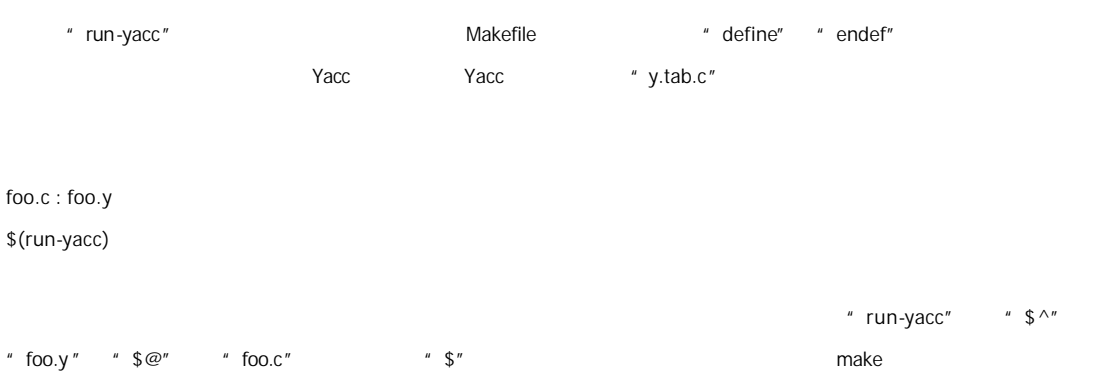

 $\omega=\omega=\omega$ 

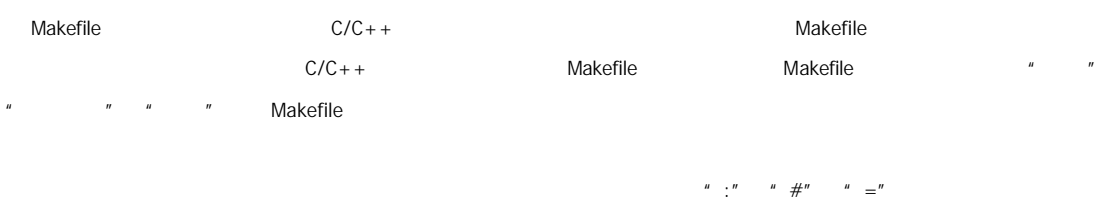

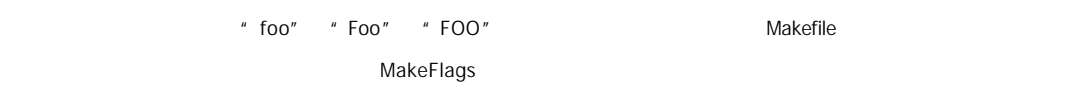

 $\qquad \qquad \ \, ^{\prime \prime} \quad \ \ \, \mathcal{S}< ^{\prime \prime} \qquad \quad \ \ \, ^{\prime \prime} \quad \ \ \, \mathcal{S} @ ^{\prime \prime}$ 

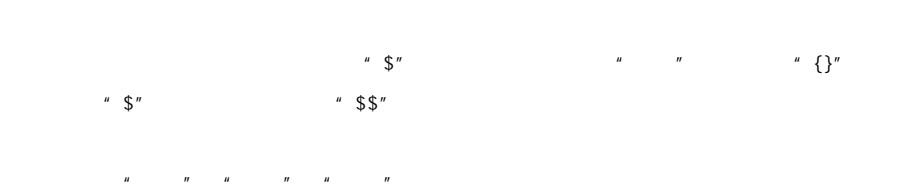

objects = program.o foo.o utils.o program : \$(objects) cc -o program \$(objects)

\$(objects) : defs.h

 $A = $(B)$  $B = $(A)$ 

CFLAGS = \$(CFLAGS) -O

include\_dirs = -Ifoo -Ibar "CFLAGS" <sup>"</sup> -Ifoo -Ibar -O"

 $CFLAGS = $(include\_dirs) -O$ 

" make all"  $$(foo)$  " Huh?"  $$(foo)$  \$(bar)  $$(ugh)$   $$(ugh)$  "Huh?"

foo =  $$(bar)$  $bar =$  \$(ugh)  $ugh = Huh?$ all: echo \$(foo)

 $M$ akefile  $\sim$ 

cc -c prog.c 计算法 千万不要在你的 Makefile 中心的 Makefile 中心界 Makefile 中心系細胞 Makefile 中心異常  $\|u\|=\|u\|$ 

 $\frac{u}{m}$  ="

\$(foo)\$(foo) -\$(foo) prog.\$(foo)

prog.o : prog.c

 $foo = c$ prog.o : prog.\$(foo)

 $m$ ake entity make the make that  $m$  make  $m$ make make make "wildcard" "shell"  $\blacksquare$  make  $\blacksquare$  :="  $x := f$ oo  $y := $(x)$$  bar x := later  $y :=$  foo bar x := later  $y := $(x)$$  bar  $x := f$ 00 y "bar" "foo bar"  $\blacksquare$  make the contract of the contract of the contract of the contract of the contract of the contract of the contract of the contract of the contract of the contract of the contract of the contract of the contract of t " MAKELEVEL" ifeq (0,\${MAKELEVEL}) cur-dir := \$(shell pwd) whoami := \$(shell whoami) host-type := \$(shell arch) MAKE := \${MAKE} host-type=\${host-type} whoami=\${whoami} endif " MAKELEVEL" make ending)。 这个变量会记录了我们的当前 make" ( ) and the makefile of the matter of the matter of the matter of the matter of t nullstring := space :=  $\{(nullstring) \# \text{ end of the line}\}$ nullstring empty entitled Empty the contract of the space space that a space the contract of the contract of the contract of the contract of the contract of the contract of the contract of the contract of the contract of t  $\mathsf{Empty}$   $\blacksquare$  #" 我们可以定义出其值是一个空格的变量 请注意这里关于"#"的使用 注释符"#"的这种特性值得我们注意 如果我们这样

#### $dir :=$  /foo/bar  $#$  directory to put the frobs in

dir "/foo/bar" 4 ——" \$(dir)/file"

 $"$  ?="

### FOO ?= bar

 $FOO$  and  $FOO$  are  $FOO$  bars are  $FOO$ 

ifeq (\$(origin FOO), undefined)

 $FOO = bar$ 

endif

 $\text{\texttt{\texttt{*}} } \text{\texttt{\texttt{*}} } (\text{Var}:a=b)'' \qquad \qquad \text{\texttt{``}} \quad \text{Var} \text{\texttt{''}} \qquad \qquad \text{\texttt{``}} \quad a''$ 

"结尾" "a"替换成"b"字串 这里的"结尾"意思是"空格"或是"结束符"

## foo :=  $a.o b.o c.o$

 $bar :=$  \$(foo:.o=.c)

这个示例中 我们先定义了一个"\$(foo)"变量 而第二行的意思是把"\$(foo)"中所有以".o"字串"结尾"全部替换成".c" " $$(bar)"$  "a.c b.c c.c"  $\mu$  , where  $\mu$ 

#### foo :=  $a.o b.o c.o$

 $bar :=$  \$(foo:%.o=%.c)

 $\degree$  %"  $\degree$  \text{ \text{ \text{ \text{ \text{ \text{ \text{ \text{ \text{ \text{ \text{ \text{ \text{ \text{ \text{ \text{ \text{ \text{ \text{ \text{ \text{ \text{ \text{ \text{ \text{ \text{ \text{ \text{ \text{ \text  $\frac{m}{\sqrt{m}}$  $x = y$  $y = z$  $a := \$(\$(x))$  $\{(x) \quad w \quad y'' \quad S(\$(x)) \quad \$(y) \quad S(a) \quad w \quad z'' \quad x=y'' \quad x=\$(y)''$   $x = y$  $y = z$  $z = u$  $a := \$(\$(\$(\$(x))$$ 

 $(a)$  "u"

 $x = $(y)$  $y = z$  $z =$  Hello

 $a := \$(\$(x))$ 

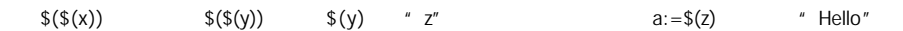

 $\mu$ 

```
x = variable1variable2 := Hello
y = $(subst 1,2, $(x))
z = ya := \$(\$(\$(\)(2))
```
"  $*(\$(\$(z))$ " " $(\$(\y))$ " "  $(\$(\x)$ )"  $\$(\x)$  "variable1" subst  $(\$(\x)$ variable1" "1" \* 2" variable1" "variable2"  $$(a)$   $$(variable2)$   $---"$  Hello"

```
first_second = Hello
a = \text{first}
```
 $b =$  second

 $all = $(a_3, b)$ 

"  $a_2$ \$b" "first\_second" \$(all) "Hello"

a\_objects := a.o b.o c.o 1\_objects := 1.o 2.o 3.o

sources :=  $$($(a1)_objects:.o=.c)$ 

```
这个例子中 如果$(a1)的值是"a"的话 那么 $(sources)的值就是"a.c b.c c.c" 如果$(a1)的值是"1" 那么$(sources)
     " 1.c 2.c 3.c"\hat{H} = \hat{H} + \hat{H} + \hat{H}ifdef do_sort
func := sortelse
func := stripendif
bar := a d b g q cfoo := $($(func) $(bar)$)u^* do_sort" \qquad \qquad foo := $(sort a d b g q c) \qquad $(foo) u^* a b c d g q"
  " do\_sort" foo := $(sort a d b g q c)$ strip
\mudir = foo
$(dir) _sovers := $(widedor) (*cb)define $(dir)_print
lpr $($(dir)_sources)
endef
                        " dir" "foo_sources" "foo_print"
           " +="
objects = main.o foo.o bar.o utils.o
objects += another.o
           $(objects) \bullet " main.o foo.o bar.o utils.o another.o " another.o
    " +="
objects = main.o foo.o bar.o utils.o
objects := $(objects) another.o
```
 $"$  +="

 $\frac{u}{x} + \frac{u}{x} = \frac{u}{x}$  "  $\binom{n}{1}$  :  $\binom{n}{2}$  + =  $\binom{n}{1}$  + =  $\binom{n}{1}$  : =  $\binom{n}{1}$  : =  $\binom{n}{1}$ variable := value variable += more variable := value variable := \$(variable) more variable = value variable += more  $\frac{u}{u} = \frac{m}{m}$  w  $\frac{u}{m} = \frac{m}{m}$  w  $\frac{u}{m} = \frac{n}{m}$ make override 如果有变量是通常 make 的命令行参数设置的 那么 Makefile 中对这个变量的赋值会被忽略 如果你想在 Makefile 中设置这类 " override" override <variable> = <value> override <variable> := <value> override <variable> += <more text> define and define the define and define the ovveride

override define foo bar

endef

 $\alpha$  define example define define that  $\alpha$  define  $\alpha$ 

 $\boldsymbol{u}$  , and  $\boldsymbol{v}$ 

define 指示符后面跟的是变量的名字 而重起一行定义变量的值 定义是以 endef 关键字结束 其工作方式和"="操作符一样  $\lceil \text{Tab} \rceil$  ab] and define define  $\lceil \text{Tab} \rceil$ [Tab] make define define two-lines echo foo echo \$(bar) endef make two make the make Makefile Makefile Makefile トラップ  $\Box$  make  $\Box$  make  $\Box$   $\Box$  make  $\Box$   $\Box$   $\Box$ Makefile  $"$   $CFLAGS"$   $MCHAS"$ **EXAMAGE MAKEFILE RELAGS AND MAKEFILE HEADS** Makefile 中定义之一的。  $\mu$  , and the set of the set of the set of the set of the set of the set of the set of the set of the set of the set of the set of the set of the set of the set of the set of the set of the set of the set of the set of t make " Makefile Makefile  $M$ akefile  $M$ akefile  $M$ akefile  $M$ akefile  $M$ exprot  $\mathsf{Makefile}$  $M$ akefile  $\blacksquare$  $\mu$  \$  $\lt$ " 当然 我样同样可以为某个目标设置局部变量 这种变量被称为"Target-specific Variable" 它可以和"全局变量"同名 <target ...> : <variable-assignment>

<target ...> : overide <variable-assignment>

 $\alpha$  -variable-assignment><br> $\alpha$  =" " $\alpha$  =" " $\alpha$  ="  $\alpha$  ="  $\alpha$  ="  $\alpha$  ="  $\alpha$  ="  $\alpha$  ="

prog : CFLAGS = -g prog : prog.o foo.o bar.o \$(CC) \$(CFLAGS) prog.o foo.o bar.o

prog.o : prog.c \$(CC) \$(CFLAGS) prog.c

foo.o : foo.c \$(CC) \$(CFLAGS) foo.c

bar.o : bar.c \$(CC) \$(CFLAGS) bar.c

 $$(CFLAGS)$  prog prog prog.o foo.o bar.o  $$(CFLAGS)$  "-g"

GNU make Pattern-specific Variable  $\mu$  and  $\mu$ 

 $\blacksquare$  make " $\blacksquare$ "  $\blacksquare$ "  $\blacksquare$ "  $\blacksquare$  %"  $\blacksquare$ 

%.o : CFLAGS = -O

 $\|u\|=\frac{1}{\sqrt{2\pi}}\|u\|$ 

<pattern ...> : <variable-assignment>

<pattern ...> : override <variable-assignment>

override natural make make  $\sim$ 

——————

使用条件判断 可以让 make 根据运行时的不同情况选择不同的执行分支 条件表达式可以是比较变量的值 或是比较变量和

 $$(CC)$  "gcc" GNU

```
libs_for_gcc = -lgnu
normal_libs =
foo: $(objects)
ifeq ($(CC),gcc)
$(CC) -o foo $(objects) $(libs_for_gcc)
else
$(CC) -o foo $(objects) $(normal_libs)
endif
```
 $\mu$  foo" and  $\mathcal{S}(CC)$ "

ifeq else endif ifeq

 $\blacksquare$  else  $\blacksquare$  endif  $\blacksquare$ 

endif

 $$(CC)$  "gcc" foo

foo: \$(objects)

\$(CC) -o foo \$(objects) \$(libs\_for\_gcc)

 $$({\rm CC})$  "gcc" "cc" foo

foo: \$(objects)

\$(CC) -o foo \$(objects) \$(normal\_libs)

libs\_for\_gcc = -lgnu normal\_libs =

ifeq (\$(CC),gcc) libs=\$(libs\_for\_gcc) else libs=\$(normal\_libs) endif

foo: \$(objects) \$(CC) -o foo \$(objects) \$(libs)

<conditional-directive> <text-if-true> endif

<conditional-directive> <text-if-true> else <text-if-false> endif 其中<conditional-directive>表示条件关键字 "ifeq" 这个关键字有四个

第一个是我们前面所见过的"ifeq"

ifeq (<arg1>, <arg2>) ifeq '<arg1>' '<arg2>' ifeq "<arg1>" "<arg2>" ifeq "<arg1>" '<arg2>' ifeq '<arg1>' "<arg2>"

比较参数"arg1" "arg2"的值是否相同 当然 参数中我们还可以使用 make 的函数

ifeq (\$(strip \$(foo)),) <text-if-empty> endif

\* strip" Empty <text-if-empty>

第二个条件关键字是"ifneq" 语法是

ifneq (<arg1>, <arg2>) ifneq '<arg1>' '<arg2>' ifneq "<arg1>" "<arg2>" ifneq "<arg1>" '<arg2>' ifneq '<arg1>' "<arg2>"

arg1" "arg2" arg2" "ifeq"

" ifdef"

ifdef <variable-name>

 $\Box$ ifdef

<variable-name>

bar =  $foo = $(bar)$ ifdef foo frobozz = yes else frobozz = no endif

 $f$ oo = ifdef foo frobozz = yes else frobozz = no endif

第一个例子中 "\$(frobozz)"值是"yes" 第二个则是"no"

" ifndef"

ifndef <variable-name>

" ifdef"

<conditional-directive> (Tab)

"  $\#$ "  $\qquad$ " else" "endif"  $[Tab]$ 

特别注意的是 make 是在读取 Makefile 时就计算条件表达式的值 并根据条件表达式的值来选择语句 所以 你最好不要把自

 $" \$@"$ 

make make  $\frac{a}{\sqrt{a}}$ 

 $\omega=\omega-\omega$ 

 $\blacksquare$ Makefile  $\blacksquare$ 

 $\mathfrak{g}$  where  $\mathfrak{g}$  is  $\mathfrak{g}$  is  $\mathfrak{g}$  is the set of  $\mathfrak{g}$  is  $\mathfrak{g}$  is  $\mathfrak{g}$  is  $\mathfrak{g}$  is  $\mathfrak{g}$  is  $\mathfrak{g}$  is  $\mathfrak{g}$  is  $\mathfrak{g}$  is  $\mathfrak{g}$  is  $\mathfrak{g}$  is  $\mathfrak{g}$  is  $\mathfrak{g}$  is

\$(<function> <arguments>)

#### $$$ {<function> <arguments>}

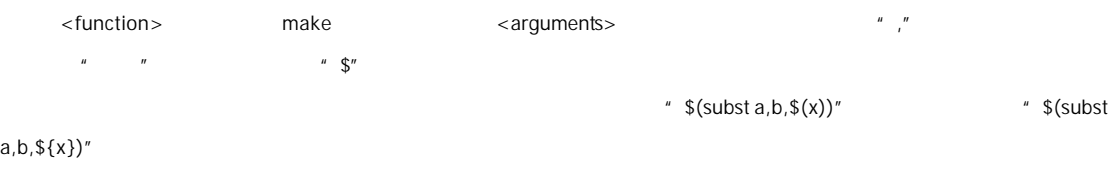

- comma:= , empty:=
- space:= \$(empty) \$(empty) foo: $=$  a b c
- bar:= \$(subst \$(space),\$(comma),\$(foo))

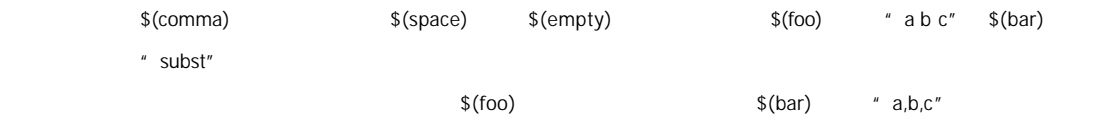

\$(subst <from>,<to>,<text>)

——subst 功能 把字串<text>中的<from>字符串替换成<to>

\$(subst ee,EE,feet on the street)

" feet on the street" " ee" " EE" " fEEt on the strEEt"

\$(patsubst <pattern>,<replacement>,<text>)

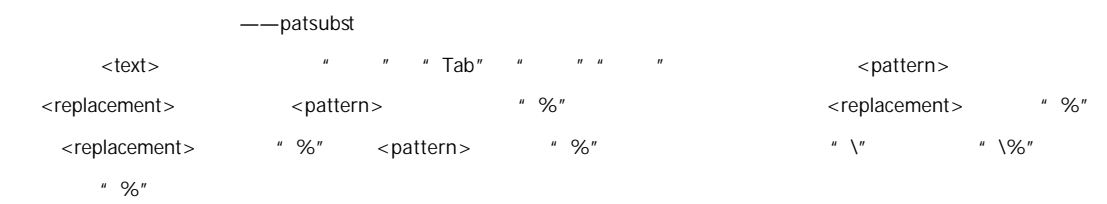

#### \$(patsubst %.c,%.o,x.c.c bar.c)

```
把字串"x.c.c bar.c"符合模式[%.c]的单词替换成[%.o] 返回结果是"x.c.o bar.o"
          \ddot{u}"$(var:<pattern>=<replacement>)"
"$(patsubst <pattern>,<replacement>,$(var))"
 "$(var: <suffix>=<replacement>)"
```
"\$(patsubst %<suffix>,%<replacement>,\$(var))"

objects = foo.o bar.o baz.o

"  $\bullet$  (objects:.o=.c)" "  $\bullet$  (patsubst %.o,%.c,\$(objects))"

\$(strip <string>)

——strip 功能 去掉<string>字串中开头和结尾的空字符

\$(strip a b c )

" a b c " $a \cdot b \cdot c$ "

\$(findstring <find>,<in>)

——findstring  $\langle$  in $>$   $\langle$  find $\rangle$  $<$ find $>$ 

\$(findstring a,a b c) \$(findstring a,b c)

 $\mathbf{a}^n = \mathbf{a}^n$ 

\$(filter <pattern...>,<text>)

——filter <pattern>
<text>
<pattern>
<text>
<pattern>
<text>
<pattern>
<text>
<pattern>
<pattern>
<pattern>
<pattern>
<pattern>
<pattern>
<pattern>
<pattern>
<pattern>
<pattern>
<pattern>
<pattern>
<pattern>
<pattern <pattern <patte <pattern> sources := foo.c bar.c baz.s ugh.h foo: \$(sources) cc \$(filter %.c %.s,\$(sources)) -o foo \$(filter %.c %.s,\$(sources))返回的值是"foo.c bar.c baz.s" \$(filter-out <pattern...>,<text>) ——filter-out <pattern>
<text>
<pattern>
<text>
<pattern>
<text>
<pattern>
<text>
<pattern>
<pattern>
<pattern>
<pattern>
<pattern>
<pattern>
<pattern>
<pattern>
<pattern>
<pattern>
<pattern>
<pattern>
<pattern>
<pattern <pattern <patte <pattern> objects=main1.o foo.o main2.o bar.o mains=main1.o main2.o \$(filter-out \$(mains), \$(objects)) " foo.o bar.o"  $%$  (sort <list>)  $-$ sort  $<$ list $>$ \$(sort foo bar lose) " bar foo lose" sort <list> \$(word <n>,<text>) ——word <text> <n>  $\langle \text{text} \rangle$   $\langle \text{0} \rangle$   $\langle \text{0} \rangle$  $% x^*$  \$(word 2, foo bar baz)  $*$  bar" \$(wordlist <s>,<e>,<text>) ——wordlist  $\langle \texttt{text} \rangle$   $\langle \texttt{s}\rangle$   $\langle \texttt{es}\rangle$   $\langle \texttt{es}\rangle$   $\langle \texttt{es}\rangle$  $\langle 1 \rangle$  < text>  $\langle 2 \rangle$  < text>  $\langle 3 \rangle$  < text>  $\langle 6 \rangle$  $\langle test \rangle$ 示例 \$(wordlist 2, 3, foo bar baz)返回值是"bar baz"

\$(words <text>)

——words  $<$ text $>$  $<$ text>  $%$  (words, foo bar baz)  $*3"$ 备注 如果我们要取<text>中最后的一个单词 我们可以这样 \$(word \$(words <text>),<text>) \$(firstword <text>)

——firstword  $<$ text>  $<$ text $>$ \$(firstword foo bar) "foo" word  $\text{S(word 1, text>})$ 

make "VPATH" "

**CFLAGS** 

override CFLAGS += \$(patsubst %,-I%,\$(subst :, ,\$(VPATH)))

" \$(VPATH)" " src:../headers" " \$(patsubst %,-I%,\$(subst :, ,\$(VPATH)))" " -Isrc -I../headers" cc gcc

```
$(dir <names...>) 
           ---dir\timesnames>
 \overset{''}{\mathcal{M}}<names>
     $(dir src/foo.c hacks) " src/ ./"
$(notdir <names...>) 
           ——notdir
             功能 从文件名序列<names>中取出非目录部分 非目录部分是指最后一个反斜杠 "/" 之后的部分
              <names>
     示例 $(notdir src/foo.c hacks)返回值是"foo.c hacks"
```

```
$(suffix <names...>)
```
——suffix <names> 返回 返回文件名序列<names>的后缀序列 如果文件没有后缀 则返回空字串 \$(suffix src/foo.c src-1.0/bar.c hacks)  $\cdot$  .c .c" \$(basename <names...>) ——basename  $<$ names> 返回 返回文件名序列<names>的前缀序列 如果文件没有前缀 则返回空字串 示例 \$(basename src/foo.c src-1.0/bar.c hacks)返回值是"src/foo src-1.0/bar hacks" \$(addsuffix <suffix>,<names...>) ——addsuffix <suffix>
<names> \$(addsuffix .c,foo bar) " foo.c bar.c" \$(addprefix <prefix>,<names...>) ——addprefix <prefix>
standard <prefix>  $\leq$ names> 示例 \$(addprefix src/,foo bar)返回值是"src/foo src/bar" \$(join <list1>,<list2>) ——join 功能 <list2>中的单词对应地加到<list1>的单词后面 如果<list1>的单词个数要比<list2>的多 那么 <list1>中的多出来 的单词将保持原样 如果<list2>的单词个数要比<list1> 那么 <list2>多出来的单词将被复制到<list2> 示例 \$(join aaa bbb , 111 222 333)返回值是"aaa111 bbb222 333" foreach foreach and a state and a state and a state of the Makefile to foreach and Unix to Unix the foreach and Unix to Unix Shell /bin/sh 中的 for 语句 或是 C-Shell /bin/csh 中的 foreach 语句而构建的 它的语法是 \$(foreach <var>,<list>,<text>)

 $\langle$  list>  $\langle$   $\rangle$   $\langle$   $\rangle$  <text>会返回一个字符串 循环过程中 <text>的所返回的每个字符串会以空格分隔 最后当整个循环结束时 <text>所返  $\blacksquare$  foreach  $\blacksquare$ 

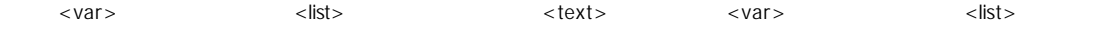

```
names := a b c d
```

```
files := \$(fore foreach n,$(name),$(n).o)
```
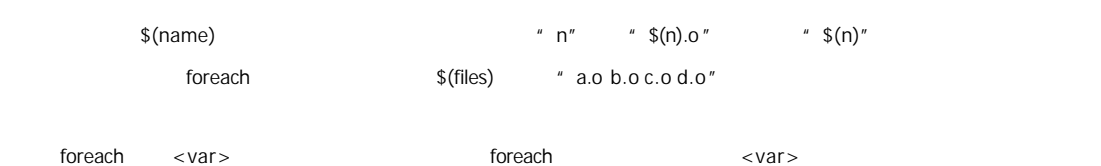

#### foreach

if 函数

if GNU make  $---$ ifeq if if

\$(if <condition>,<then-part>)

```
$(if <condition>,<then-part>,<else-part>)
```

```
if \blacksquare else" if if a condition> if
                             \ltthen-part>exthen-part>
```
if a condition>  $\alpha$  +  $\alpha$  +  $\alpha$ 空字符串),那么<else-part>会是整个函数的返回值 此时如果<else-part>没有被定义 那么 整个函数返回空字串

<then-part> <else-part>

#### call

```
call and the countries are contributed with a contributed with the countries of the countries of the countries of the countries of the countries of the countries of the countries of the countries of the countries of the co
```
 $call$ 

\$(call <expression>,<parm1>,<parm2>,<parm3>...)

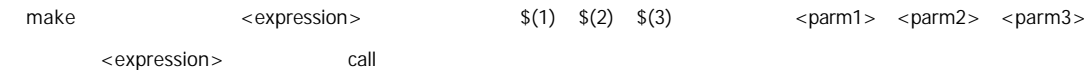

 $reverse = $(1) $(2)$ 

foo = \$(call reverse,a,b)

 $\mathsf{foo}$  "a b"

#### $reverse = $(2) $(1)$

 $foo = $(call reverse,a,b)$$ 

foo  $"$  b  $a"$ 

origin

origin and a set of experiment and a set of experiment and the set of experiment and the set of experiment and

### \$(origin <variable>)

注意 <variable>是变量的名字 不应该是引用 所以你最好不要在<variable>中使用"\$"字符 Origin 函数会以其返回值来  $\sqrt{u}$   $\sqrt{u}$   $\sqrt{u}$  origin  $\sqrt{u}$ :

#### "undefined"

如果<variable>从来没有定义过 origin 函数返回这个值"undefined"

#### "default"

如果<variable>是一个默认的定义 比如"CC"这个变量 这种变量我们将在后面讲述

#### "environment"

如果<variable>是一个环境变量 并且当 Makefile 被执行时 "-e"参数没有被打开

#### "file"

如果<variable>这个变量被定义在 Makefile

#### "command line"

# <variable>

"override"

<variable> override

#### "automatic"

### <variable>

the Makefile **Makefile 2006 Makefile 2006 Make.def Make.def** Make.def Make.def Make.def Make.def Make.def Make.def ークのサイトをつけると、「私人」ということには、「私人」ということには、「人生」ということには、「人生」ということには、「人生」ということには、「人生」ということには、「人生」ということには、「人生」

的人,但是,我们就是在这里的人,但是,我们就是在我们的人,但是,我们的人,我们就是这样的。我们就是这样的,我们就是这样的。我们就是这样的,我们就不重新定义。我们

#### ifdef bletch

ifeq "\$(origin bletch)" "environment"

bletch = barf, gag, etc.

endif

endif

 $\alpha$  override  $\alpha$ 

shell

contents := \$(shell cat foo)

files :=  $$(shell echo * c)$ 

注意 这个函数会新生成一个 Shell 程序来执行命令 所以你要注意其运行性能 如果你的 Makefile 中有一些比较复杂的规则

 $M$ akefile  $\blacksquare$  shell  $\blacksquare$ 

make

make

\$(error <text ...>)

 $\lt$  text ... >  $\qquad \qquad \text{error}$ 

ifdef ERROR\_001

\$(error error is \$(ERROR\_001))

endif

shell  $\blacksquare$  $\mathsf{Shell}$  awk sed shell awk sed  $\mathsf{Shell}$ 

make the make the make the Makefile the Makefile the Makefile the Makefile the material  $\sim$ 

override enterprise to override the override to a set of the set of the set of the set of the set of the set o

#### ERR = \$(error found an error!)

#### .PHONY: err

#### err: ; \$(ERR)

error error error error error error error error error error error  $\alpha$ \$(warning <text ...>) error and make error and make error and make  $\sim$  make  $\sim$  make  $\sim$  make  $\sim$ 

#### make

——————

一般来说 最简单的就是直接在命令行下输入 make 命令 make 命令会找当前目录的 makefile 来执行 一切都是自动的 但也  $m$ ake  $\frac{1}{2}$ make

## make

make

## $0$  —— 1 —— make 1

 $2 - -$  make "-q" make  $2 -$ 

#### Make

Makefile

GNU make Makefile Makefile Makefile Makefile Makefile Makefile Makefile Makefile Makefile Makefile M " Makefile"

make Makefile make "-f" "--file" "--makefile"参数也行)。例如 我们有个 makefile 的名字是"hchen.mk " 那么 我们可以这样来让 make 来执行这个文

#### make –f hchen.mk

如果在 make 的命令行是 你不只一次地使用了"-f"参数 那么 所有指定的 makefile 将会被连在一起传递给 make 执行

一般来说 make 的最终目标是 makefile 中的第一个目标 而其它目标一般是由这个目标连带出来的 这是 make 的默认行为 当然 一般来说 你的 makefile 中的第一个目标是由许多个目标组成 你可以指示 make 让其完成你所指定的目标 要达到这 make  $\blacksquare$  make clean"  $\text{makefile}$   $\text{max}$  $m$ ake the make make  $m$ make make "MAKECMDGOALS" sources = foo.c bar.c ifneq ( \$(MAKECMDGOALS),clean)

include \$(sources:.c=.d) endif

" makeclean" makefile " foo.d" " bar.d" makefile

.PHONY: all all: prog1 prog2 prog3 prog4 makefile  $---$ " prog1" "prog2" "prog3" "prog4"

" make all " all " make" " make prog2"来单独编译目标"prog2" make makefile here had makefile here here had the makefile here had the makefile here had the makefile here had

定的不同的目标来完成不同的事 Unix 世界中 软件发布时 特别是 GNU 这种开源软件的发布时 makefile 都包含了编 makefile

"all" "clean" make "install" "print"

"tar"  $\tan \frac{1}{2}$ "dist"

## tar z gz "TAGS"

"check " "test" makefile

 $\blacksquare$ makefile heta heta heta soos as as die GNU oor GNU  $\blacksquare$  GNU  $\blacksquare$  GNU  $\blacksquare$  $UNIX$ 最好使用这种名字命名你的目标 这样规范一些 规范的好处就是——不用解释 大家都明白 而且如果你的 makefile 中有这 makefile

 $$ make "-n"

"--just-print" "--dry -run" "--recon"

makefile

 $"$ -t" "--touch"  $\blacksquare$  make  $\blacksquare$ 

"-q" "--question"

"-W <file>" "--what-if=<file>"

"--assume-new=<file>" "--new-file=<file>"  $\blacksquare$ 

 $^{\prime\prime}$  -n"

 $" -p" " -v"$  makefile

make

commake 3.80 commake 3.80 commake the make make make make make "-b" "-m" make "-B" "--always-make" "-C <dir>" "--directory=<dir>" makefile " $-$ C" make " make –  $C$  ~hchen/test –  $C$  prog"  $\blacksquare$  " make –  $C$  ~hchen/test/prog" "— debug[=<options>]" make  $\sim$  options>  $a \longrightarrow a$  $b \longrightarrow$  basic  $\Box$ v — exercise b werbose b makefile  $\mathsf{w}$  makefile  $\mathsf{w}$  $i$  –  $-$  implicit j ——  $\qquad$  jobs  $\qquad \qquad$  PID  $\qquad$ m - – makefile make makefile makefile makefile "-d" "-debug=a" "-e" "--environment-overrides" makefile "-f=<file>" "--file=<file>" "--makefile=<file>" makefile "-h"

"--help"

#### $"$ -j"

"--ignore-errors"

#### "- $l$  < dir >"

- "--include-dir=<dir>"
	- makefile  $\blacksquare$

#### "-j [<jobsnum>]"

"--jobs[=<jobsnum>]"

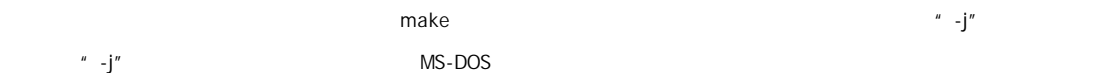

#### "-k"

"--keep-going"

#### "- $l$  <load>"

"--load-average[=<load]"

#### "- max-load $[=<$ load $>$ ]"

make

#### "-n"

"--just-print"

### "--dry -run"

"--recon"

#### "-o <file>"

"--old-file=<file>"

#### "--assume-old=<file>"

 $<$  file  $>$ 

"-p"

### "--print-data-base"

 $m$ akefile  $\blacksquare$ 

makefile " make -qp" make makefile "make "make" make "make

# –p –f/dev/null" 这个参数输出的信息会包含着你的 makefile 文件的文件名和行号 所以 用这个参数来调试你的 makefile

## "-q"

"--question"

## $0$   $2$

 $"$ -r" "--no-builtin-rules" make

"-R"

"--no-builtin-variabes"

make

 $^{\prime\prime}$ -S $^{\prime\prime}$ 

"--silent"

"--quiet"

"-S"

"--no-keep-going"

"--stop"

取消"-k"选项的作用 因为有些时候 make 的选项是从环境变量"MAKEFLAGS"中继承下来的 所以你可以在命令行中使用

 $^u$  -k"

 $"$ -t"

"--touch"

UNIX touch

 $^{\prime\prime}$  -V  $^{\prime\prime}$ 

"--version"

make make make

"-w"

"--print-directory"

makefile and makefile the make make make make  $\mathbb{R}$ 

"--no-print-directory"

 $" -w"$ 

"-W <file>"

"--what-if=<file>"

"--new-file=<file>"

"--assume-file=<file>"

 $\langle$  file >  $\qquad$   $\qquad$ 

UNIX " touch" <file>

"--warn-undefined-variables"

make

 $\rightarrow$   $\rightarrow$   $\rightarrow$   $\rightarrow$ 

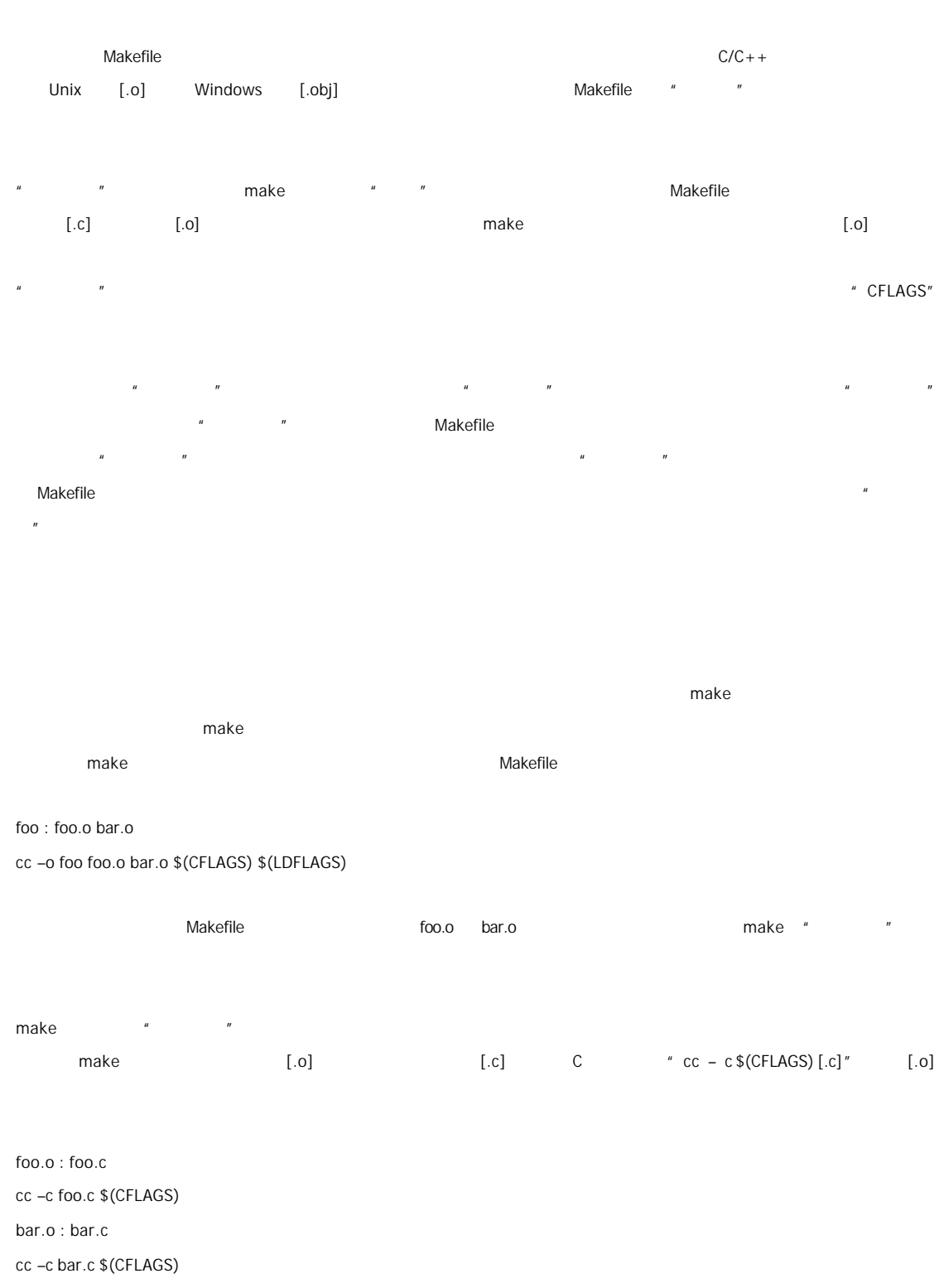

 $\blacksquare$   $\blacksquare$  make  $\blacksquare$   $\blacksquare$ 

 $[.o]$  make  $[.o]$ 

当然 即使是我们指定了"-r"参数 某些隐含规则还是会生效 因为有许多的隐含规则都是使用了"后缀规则"来定义的 →<br>→ .SUFFIXES .out, .a, .ln, .o, .c, .cc, .C, .p, .f, .F, .r, .y, .l, .s, .S, .mod, .sym, .def, .h, .info, .dvi, .tex, .texinfo, .texi, .txinfo, .w, .ch .w eb, .sh, .elc, .el  $1 \t C$  $"$  <n>.o"  $'$  <n>.c"  $*$  \$(CC) – c \$(CPPFLAGS) \$(CFLAGS)"  $2 \qquad C++$  $"$  <n>.o"  $"$  <n>.cc"  $"$  <n>.cc"  $"$  <n>.cc"  $"$   $*$  \$(CXX) – c \$(CPPFLAGS) \$(CFLAGS)"  $C''$   $C^*$   $C^*$   $C^*$   $C^*$ 3 Pascal "  $<$ n $>$ .0"  $*$   $<$ n $>$ .p"  $*$  \$(PC) – c \$(PFLAGS)" 4 Fortran/Ratfor  $"$  <n>.o"  $"$   $'$  <n>.f"  $"$   $'$  <n>.f"  $"$   $'$  <n>.f"  $"$ ".f" "\$(FC) –c \$(FFLAGS)" ".F" "\$(FC) –c \$(FFLAGS) \$(CPPFLAGS)" ".f" "\$(FC) –c \$(FFLAGS) \$(RFLAGS)" 5 Fortran/Ratfor "<n>.f"的目标的依赖目标会自动推导为"<n>.r" "<n>.F" 这个规则只是转换 Ratfor 或有预处理的 Fortran 程序到一个 Fortran ".F" "\$(FC) –F \$(CPPFLAGS) \$(FFLAGS)" ".r" "\$(FC) –F \$(FFLAGS) \$(RFLAGS)"

 $make$  make new make new  $make$ make "-r" "--no-builtin-rules"

foo.o : foo.p \* foo.p" Pascal \* \* foo.c"  $\degree$  foo.c" C foo.o foo.o Pascal C make 找到可以生成 foo.o C 的规则就不再寻找下一条规则了 如果你确实不希望任何隐含规则推导 那么 你就不要只写出  $\mathbf{n}$  and  $\mathbf{n}$ 

make "  $\blacksquare$  make  $\blacksquare$ 

#### 6 Modula-2

 $"$  <n>.sym"  $'$  <n>.def"  $'$  +  $\frac{1}{2}$  +  $\frac{1}{2}$  +  $\frac{1}{2}$  +  $\frac{1}{2}$  +  $\frac{1}{2}$  +  $\frac{1}{2}$  +  $\frac{1}{2}$  +  $\frac{1}{2}$  +  $\frac{1}{2}$  +  $\frac{1}{2}$  +  $\frac{1}{2}$  +  $\frac{1}{2}$  +  $\frac{1}{2}$  +  $\frac{1}{2}$  +  $\frac{1}{2}$  +  $\frac{1}{2}$  $"$  <n>.mod"  $*$  \$(M2C) \$(M2FLAGS) \$(MODFLAGS)"

#### $7$

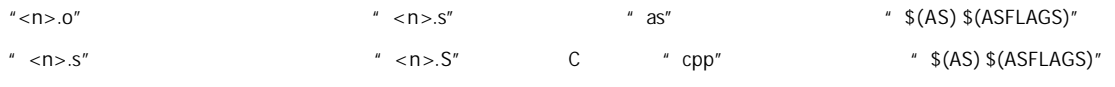

#### 8 Object

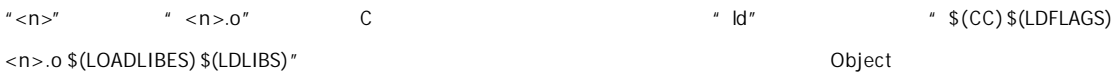

#### x : y.o z.o

 $N \cdot C$ "  $N \cdot C$ "  $Z \cdot C$ "

# cc -c x.c -o x.o cc -c y.c -o y.o

cc -c z.c -o z.o cc x.o y.o z.o -o x rm -f x.o rm -f y.o rm -f z.o

 $x.c$  and  $x$  and  $x$  and  $x$  and  $x$  and  $x$  and  $x$  and  $x$  and  $x$  and  $x$  and  $x$  and  $x$  and  $x$  and  $x$  and  $x$  and  $x$  and  $x$  and  $x$  and  $x$  and  $x$  and  $x$  and  $x$  and  $x$  and  $x$  and  $x$  and  $x$  and  $x$  and  $x$ 

#### 9 Yacc C

"<n>.c"的依赖文件被自动推导为"n.y" Yacc 生成的文件),其生成命令是 "\$(YACC) \$(YFALGS)"。("Yacc"是一个

#### $10$  Lex C

 $"$  <n>.c"  $"$  =  $"$  n.l" Lex  $"$  =  $\frac{1}{2}$  =  $\frac{1}{2}$  +  $\frac{1}{2}$  =  $\frac{1}{2}$  =  $\frac{1}{2}$  =  $\frac{1}{2}$  =  $\frac{1}{2}$  =  $\frac{1}{2}$  =  $\frac{1}{2}$  =  $\frac{1}{2}$  =  $\frac{1}{2}$  =  $\frac{1}{2}$  =  $\frac{1}{2}$  =  $\frac{1}{2}$  =  $\frac{1}{2}$  =  $\frac{1$ 

# 11 Lex Ratfor

 $"$  <n>.r"  $"$  n.l" Lex  $"$  \$(LEX) \$(LFALGS)"

### 12 C Yacc Lex Lint

" <n>.ln" lint the three terms to the "n.c" the "\$(LINT) \$(LINTFALGS) \$(CPPFLAGS) -i"  $^{\prime\prime}$  <n>.y"  $^{\prime\prime}$  <n>.l"

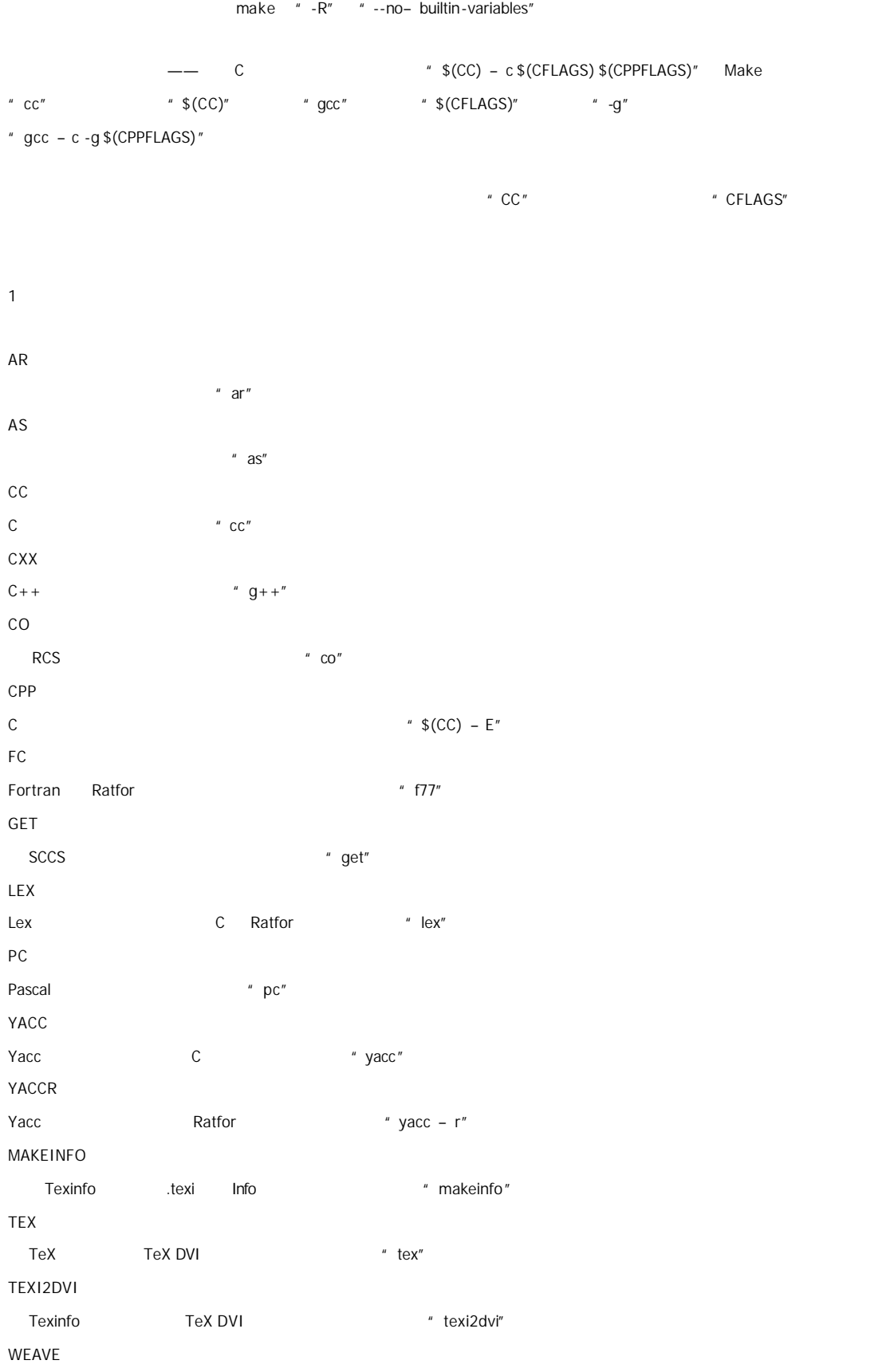

Web TeX "weave"

 $\blacksquare$  makefile  $\blacksquare$  makefile  $\blacksquare$  makefile  $\blacksquare$ 

CWEAVE C Web TeX " cweave" TANGLE Web Pascal **a Manual Accord Web** Pascal **a Manual Accord Accord Manual Accord Manual Accord Manual Accord Manual Accord Manual Accord Manual Accord Manual Accord Manual Accord Manual Accord Manual Accord Manual Accord Manu** CTANGLE C Web C " ctangle" RM

 $"$  rm –  $f"$ 

#### $2 \angle$

ARFLAGS  $AR$   $N''$ ASFLAGS  $" S" " S" " S"$ CFLAGS  $\mathsf{C}$ CXXFLAGS  $C++$ COFLAGS **RCS** CPPFLAGS C C Fortran FFLAGS Fortran GFLAGS SCCS "get" LDFLAGS  $"$  ld" LFLAGS Lex PFLAGS Pascal RFLAGS Ratfor Fortran YFLAGS Yacc

 $C$  and  $C$  and  $C$  and  $C$  and  $C$  and  $C$  and  $C$  and  $C$ 

 $[0.2]$  C  $[0.2]$   $[0.2]$   $[0.2]$   $[0.2]$   $[0.2]$   $[0.2]$   $[0.2]$   $[0.2]$   $[0.2]$   $[0.2]$   $[0.2]$   $[0.2]$   $[0.2]$   $[0.2]$   $[0.2]$   $[0.2]$   $[0.2]$   $[0.2]$   $[0.2]$   $[0.2]$   $[0.2]$   $[0.2]$   $[0.2]$   $[0.2]$   $[0.2]$   $[0.2]$   $[0$  $[0.5]$   $[0.6]$ 

 $[..c]$  and  $[..c]$ 

makefile

 $" \text{rm} -f"$ 

 $m$ akefile and  $m$  makefile  $\alpha$ 你可以使用伪目标".INTERMEDIATE"来强制声明。( .INTERMEDIATE mid

make make the match make the make the make second make  $\sim$  .SECONDARY : sec %.o \* .PRECIOUS"

 $\mathbb{R}^n$  is a subset of the set of the set of the make make  $\mathbb{R}^n$ 

Make  $\blacksquare$  Make  $\blacksquare$  foo.c"  $\blacksquare$  foo.c"  $\blacksquare$  foo.com  $\blacksquare$  make  $\blacksquare$ 中间文件"foo.o " 然后链接成"foo" 但在实际情况下 这一动作可以被一条"cc"的命令完成 cc –o foo foo.c),于是

 $"$ %"

"%" "%" "%" "%" "%" r water the "%" between the make of the make of the make of the make of the make of the make of the make of the make of the make of the make of the make of the make of the make of the make of the make of the make of the m 中的"%"则发生在运行时

 $1$ 

模式规则中 至少在规则的目标定义中要包含"%" 否则 就是一般的规则 目标中的"%"定义表示对文件名的匹配 "%"表示 to the total way. The total way of the total way of the total way of the total way of the total way of the tot  $\overline{\phantom{a}}$ 如果"%"定义在目标中 那么 目标中的"%"的值决定了依赖目标中的"%"的值 也就是说 目标中的模式的"%"决定了依赖目 "%"

%.o : %.c ; <command ......>

 $[0.2]$  [.o]  $[0.3]$   $[0.3]$   $[0.3]$   $[0.3]$   $[0.3]$   $[0.3]$   $[0.3]$   $[0.3]$   $[0.3]$   $[0.3]$   $[0.3]$   $[0.3]$   $[0.3]$   $[0.3]$   $[0.3]$   $[0.3]$   $[0.3]$   $[0.3]$   $[0.3]$   $[0.3]$   $[0.3]$   $[0.3]$   $[0.3]$   $[0.3]$   $[0.3]$   $[0.3]$ 

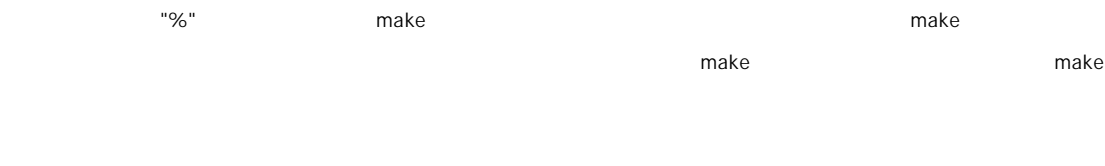

2 模式规则示例

 $\begin{bmatrix} . & 0 \end{bmatrix}$ 

%.o : %.c

\$(CC) -c \$(CFLAGS) \$(CPPFLAGS) \$< -o \$@

其中 "\$@"表示所有的目标的挨个值 "\$<"表示了所有依赖目标的挨个值 这些奇怪的变量我们叫"自动化变量" 后面会详细

%.tab.c %.tab.h: %.y

bison -d \$<

make  $[ .y]$  "bison -d <n>.y"  $"$ <n>.tab.c" "<n>.tab.h" "<n>" methon" wat "parse.tab.o" "scan.o" "scan.o" "scan.o" "parse.tab.h" 如果"parse.y"文件被更新了 那么根据上述的规则 "bison -d parse.y"就会被执行一次 于是 "parse.tab.o" "scan.o"的依赖 "parse.tab.o" "parse.tab.c" "scan.o" "scan.c" "foo" "parse.tab.o" "scan.o" foo  $[0.0]$ 

 $3$ 

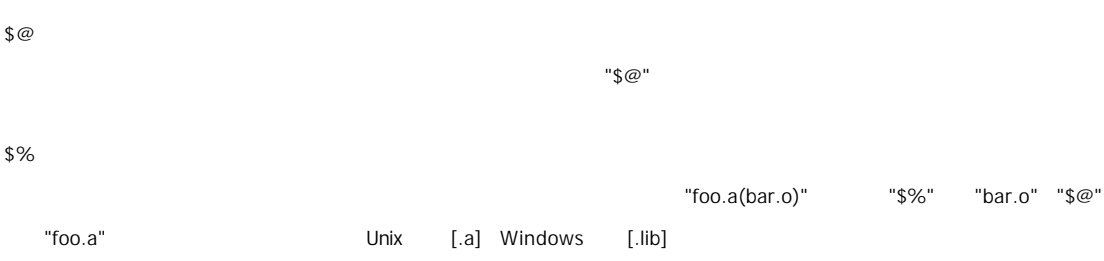

"\$(%D)" "\$(%F)"

 $"$ \$?"  $"$ object object Makefile lib : foo.o bar.o lose.o win.o ar r lib \$?  $$@$$   $$<$   $$%$   $$<$   $$%$   $$*$  $^{\circ}$ D"  $^{\circ}$   $^{\circ}$   $^$ make **he hadder the math and the "dir"** "notdir" "notdir" "D" Directory "F" File "D" F" \$(@D) "\$@" "dir/foo.o" "\$@" "dir/foo.o" "\$(@D)" "dir" "\$@"  $\frac{d\mu}{dt} = \frac{1}{\mu}$ \$(@F) "\$@" "\$@" "dir/foo.o" "\$(@F)" "foo.o" "\$(@F)" "\$(notdir \$@)" "\$(\*D)" "\$(\*F)"  $"\$ 

这个变量表示目标模式中"%"及其之前的部分 如果目标是"dir/a.foo.b" 并且目标的模式是"a.%.b" 那么 "\$\*"的值就是 "dir/a.foo" "\$\*" 如果目标文件的后缀是 make 所识别的 那么"\$\*"就是除了后缀的那一部分 例如 如果目标是"foo.c" 因为".c" make 所能 识别的后缀名 所以 "\$\*"的值就是"foo" 这个特性是 GNU make 很有可能不兼容于其它版本的 make 所以 你应该尽  $"$ \$\*"  $"$ 

 $\mathsf{S}^{\,\wedge\,}$ 

 $"%$ "  $"%$ "  $"%$ 

\$?

 $"$ \$ ^ "

 $\sqrt[6]{}$  +

\$\*

## \$(CC) -c \$(CPPFLAGS) \$(CFLAGS) -D\$(date)

%.o : %.c

 $5$ 

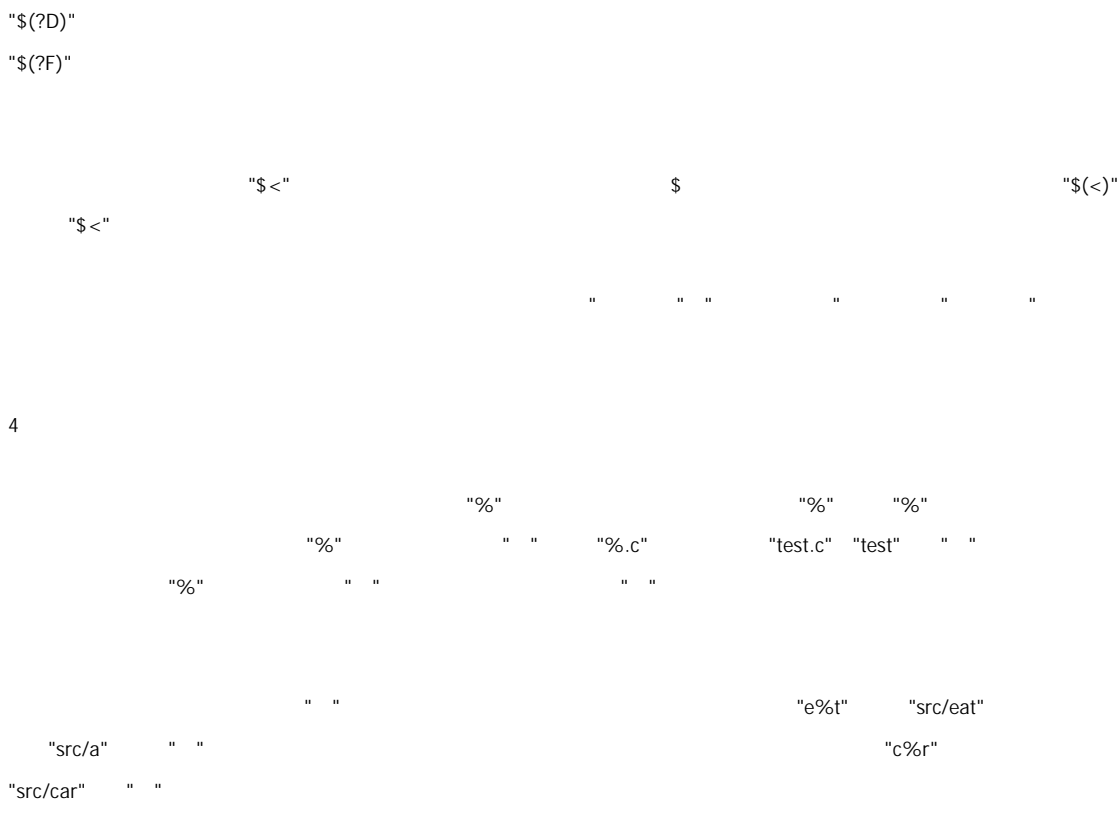

"\$(<D)" "\$(<F)" "\$(^D)" "\$(^F)" "\$(+D)" "\$(+F)"

"archive(member)" "member"

这个例子 就是说 文件".c.o"依赖于文件"foo.h" 而不是我们想要的这样 %.o: %.c foo.h \$(CC) -c \$(CFLAGS) \$(CPPFLAGS) -o \$@ \$< make ".SUFFIXES" .SUFFIXES: .hack .win hack .win .SUFFIXES: # .SUFFIXES: .c .o .h  $#$ make 的参数"-r" "-no-builtin-rules"也会使用得默认的后缀列表为空 而变量"SUFFIXE"被用来定义默认的后缀列表 你可以用 ".SUFFIXES" WE SUFFIXES

\$(CC) -c \$(CFLAGS) \$(CPPFLAGS) -o \$@ \$<

.c.o: foo.h

.c.o: \$(CC) -c \$(CFLAGS) \$(CPPFLAGS) -o \$@ \$<

make make make make  $\sim$  $make$  make  $\blacksquare$  .c"  $\blacksquare$  .c"  $\blacksquare$  make  $\blacksquare$ ".c.o"那么其就是双后缀规则 意义就是".c"是源文件的后缀 ".o"是目标文件的后缀 如下示例

Makefile GNU make  $\blacksquare$  $"$ .c.o"  $"$ %o : %c" ".c"  $"% : \% : C"$ 

 $\alpha$ 

%.o : %.s

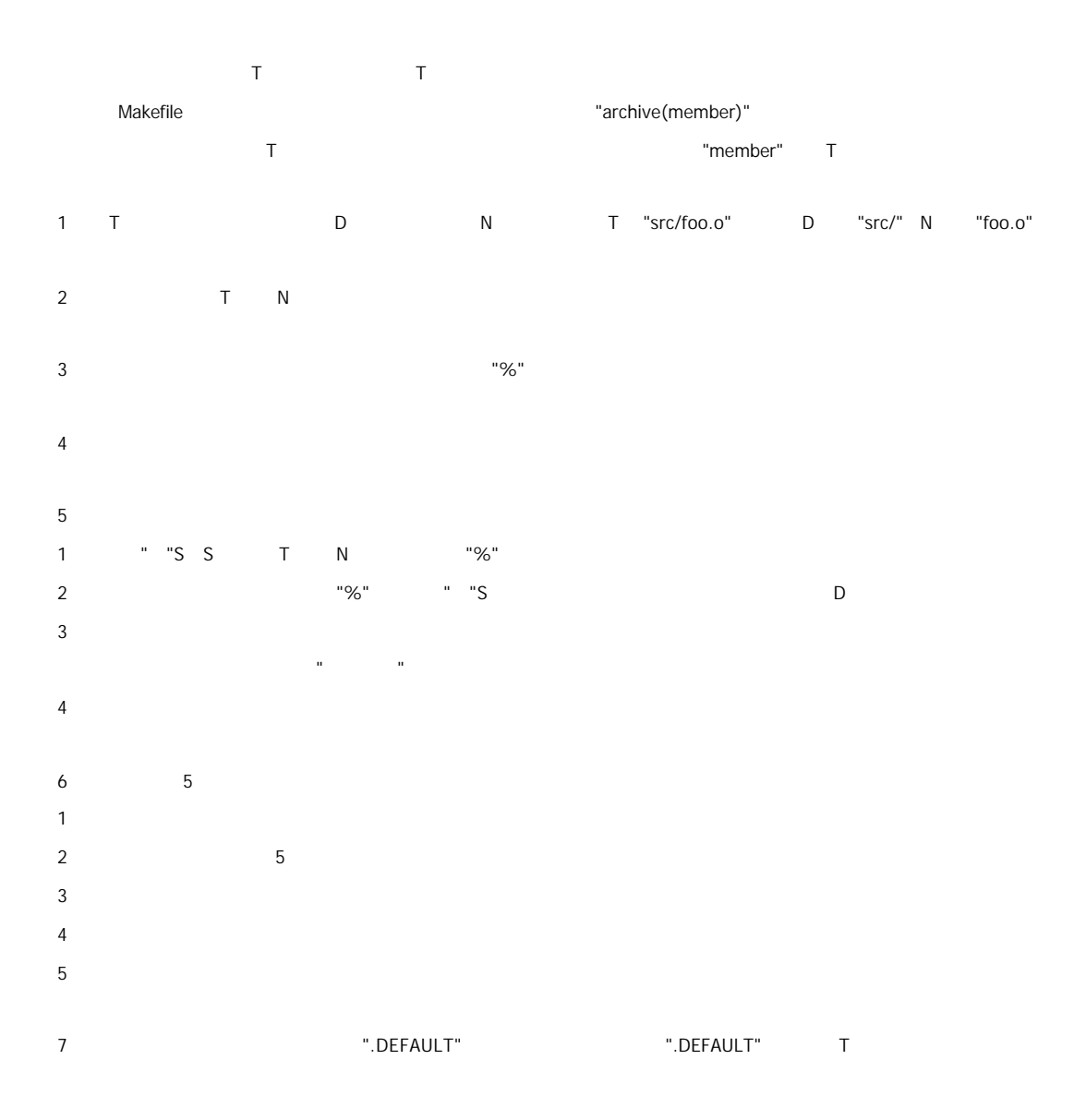

make

———————————

函数库文件也就是对 Object 文件 程序编译的中间文件 的打包文件 Unix 一般是由命令"ar"来完成打包工作

archive(member)

 $\sim$  are the contract of the contract of the contract of the contract of the contract of the contract of the contract of the contract of the contract of the contract of the contract of the contract of the contract of the

foolib(hack.o) : hack.o

ar cr foolib hack.o

member

foolib(hack.o kludge.o)

foolib(hack.o) foolib(kludge.o)

Shell

#### foolib(\*.o)

make the contract the contract of the contract of the term  $\mathbf{a}(\mathsf{m})$ " the term  $\mathbf{a}(\mathsf{m})$ " the term  $\mathbf{a}(\mathsf{m})$  "(m)" "%.o" "makefoo.a(bar.o)" Makefile "bar.o" bar.o bar.o bar.c bar.c bar.o make bar.o bar.o make bar.o nake  $\frac{1}{2}$ 

cc -c bar.c -o bar.o

ar r foo.a bar.o

rm -f bar.o

 $1\frac{1}{3}\%$ "  $\frac{1}{3}\%$ "

 $\mathbf{u}^{\dagger}$ 

## .c.a:

\$(CC) \$(CFLAGS) \$(CPPFLAGS) -c \$< -o \$\*.o \$(AR) r \$@ \$\*.o \$(RM) \$\*.o

(%.o) : %.c \$(CC) \$(CFLAGS) \$(CPPFLAGS) -c \$< -o \$\*.o \$(AR) r \$@ \$\*.o

\$(RM) \$\*.o

# make "-j" ar ar  $\blacksquare$

但就目前而言 你还是应该不要尽量不要使用"-j"参数

 $\rightarrow$   $-$ 

GNU make Makefile when the make make  $m$ ake  $\sim$ make " " make make make make make make  $\frac{1}{\sqrt{2}}$ GNU make VC nmake BCB make 
UNIX make Unix make SCO Unix IBM AIX Linux Solaris HP-UX AIX Alpha Linux Solaris **The Linux Solaris The Linux Collaris The Unix** make **The make Richard** Stallman make cc/gcc **being make cc/gcc** of GNU make CNU make UNIX GNU GNU 大人,他们的话,他们的话,他们的话,他们的话,他们的话,他们的话,他们的话,GNU 的现在分词,GNU 的东西还是很不错的。GNU GNU 的东西还是很大的。GNU 的 and the Unix Windows "

 $m$ ake the make make make  $m$ كما بالتقاد المساوية التي يتم المساوي التي تتم المساوي التي تتم المساوي التي تتم المساوي التي تتم المساوي التي tar awk mail sed cvs compress ls rm yacc rpm ftp…… T" " "据" " "提供" "提交代码" "提交代码" "提交代码" "提交代码" "建设代码" "建设代码" "建设代码" "建设代码" "建设代码" "建设代码" "

 $"@@@N # ##N"$  $make$  awk sed  $\blacksquare @ @@N$   $\# \# \# N''$  C

" C" C" "EXEC SQL" SQL ac/gcc " C" cpre change control control control control control control make  $\mathbb{C}$  and  $\mathbb{C}$  and  $\mathbb{C}$  in the make  $\mathbb{C}$ 

一切的时候,但是我的时候,我们也没有想到,我们也会有人问我的事情,我就会听到这里的时候,我们会不能开发的时候,我们会不会写 Makefile 我有人问我的事情, لان بالسابقة التي توجد التي تقادم التي تقادم التي تقادم التي تقادم التي تقادم التي تقادم التي تقادم التي تقادم 是上网查啊查 那时又不愿意看英文 发现就根本没有中文的文档介绍 Makefile 只得看别人写的 Makefile 自己瞎碰瞎搞才积  $UNIX$   $400$   $200$  $M$ akefile  $\sim$ 

 $M$ akefile  $\sim$ 

GNU Makefile

 $\Box$  This confidential  $\Box$ P2P Web Service J2EE  $\mathbf u = \mathbf w = \mathbf w$ MSN haoel@hotmail.com QQ 753640 MSN hotmail

make